# <span id="page-0-1"></span>Democracy Suite® ImageCast® X Machine Configuration File (MCF) Parameters Settings

<span id="page-0-0"></span>Version: 5.11-CO::3

May 31, 2019

 $\Box$ 

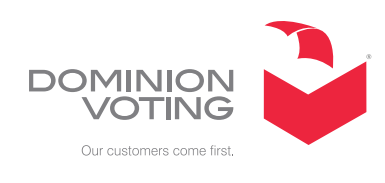

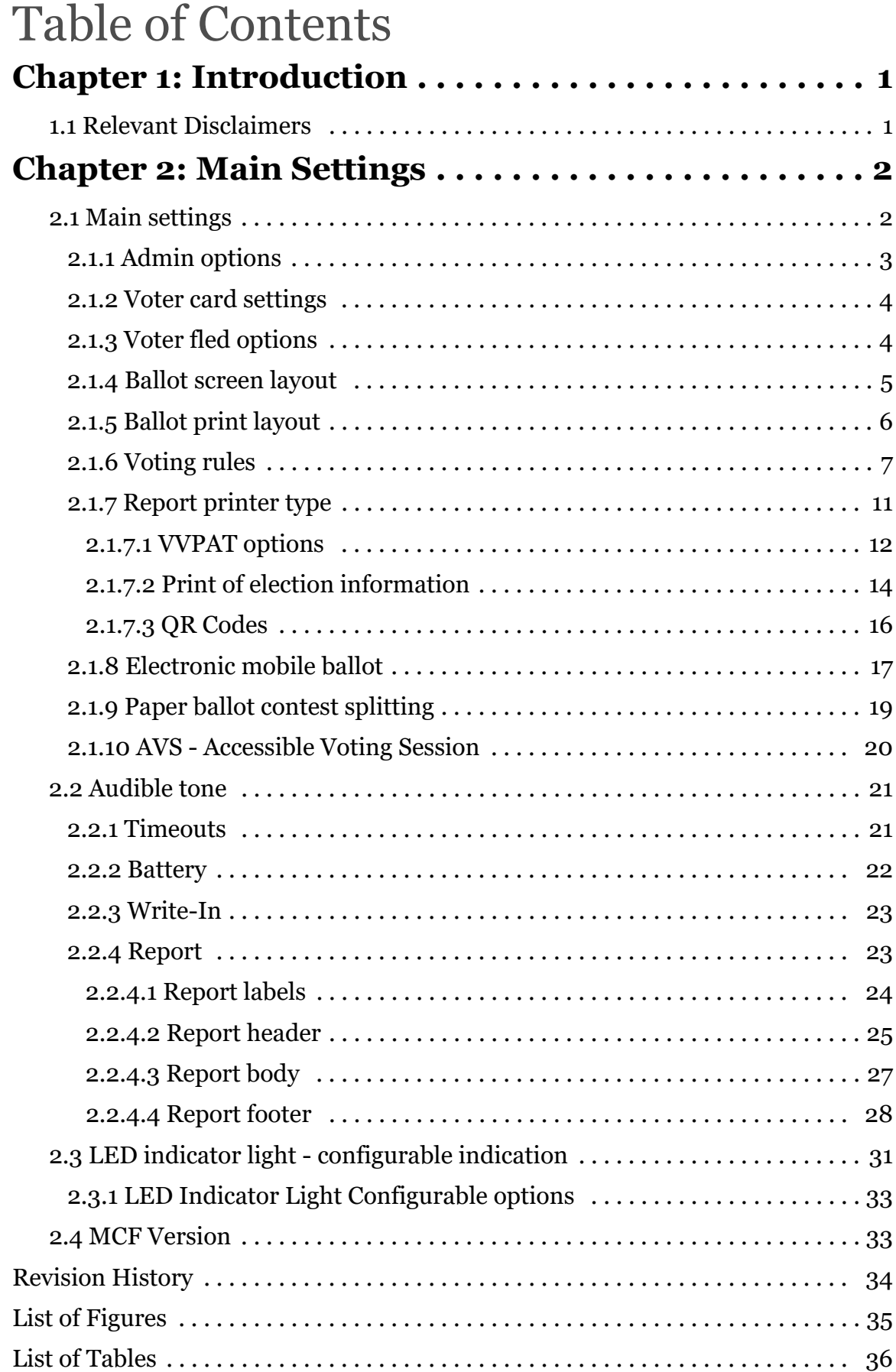

### <span id="page-2-0"></span>**CHAPTER 1: INTRODUCTION**

The purpose of this document is to explain how to perform basic operations on the ImageCast® X devices.

#### <span id="page-2-1"></span>**1.1 Relevant Disclaimers**

This document may make reference to certain Democracy Suite functionalities that are not part of the current 5.11-CO campaign and should be disregarded throughout the document.

For a full list of relevant disclaimers, please see the "Relevant Disclaimers" section in the *2.02 - Democracy Suite System Overview* Document.

#### <span id="page-3-0"></span>**CHAPTER 2: MAIN SETTINGS**

This document provides a technical description of the ImageCast<sup>®</sup> X, designed and manufactured by Dominion Voting.

It describes the Machine Configuration File (MCF) that is used to configure the ImageCast® X.

The MCF file contains all the device configuration settings needed for the customized functioning of the ImageCast<sup>®</sup> X.

#### <span id="page-3-1"></span>**2.1 Main settings**

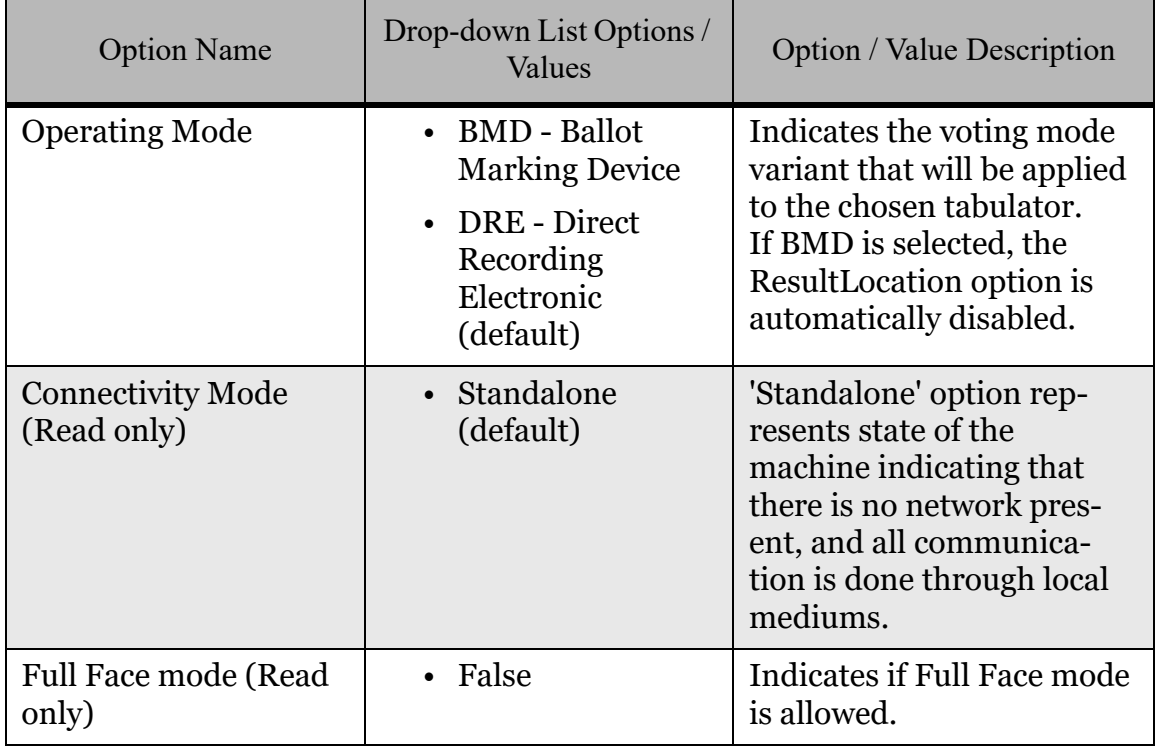

<span id="page-3-2"></span>Table 2-1: Main Settings

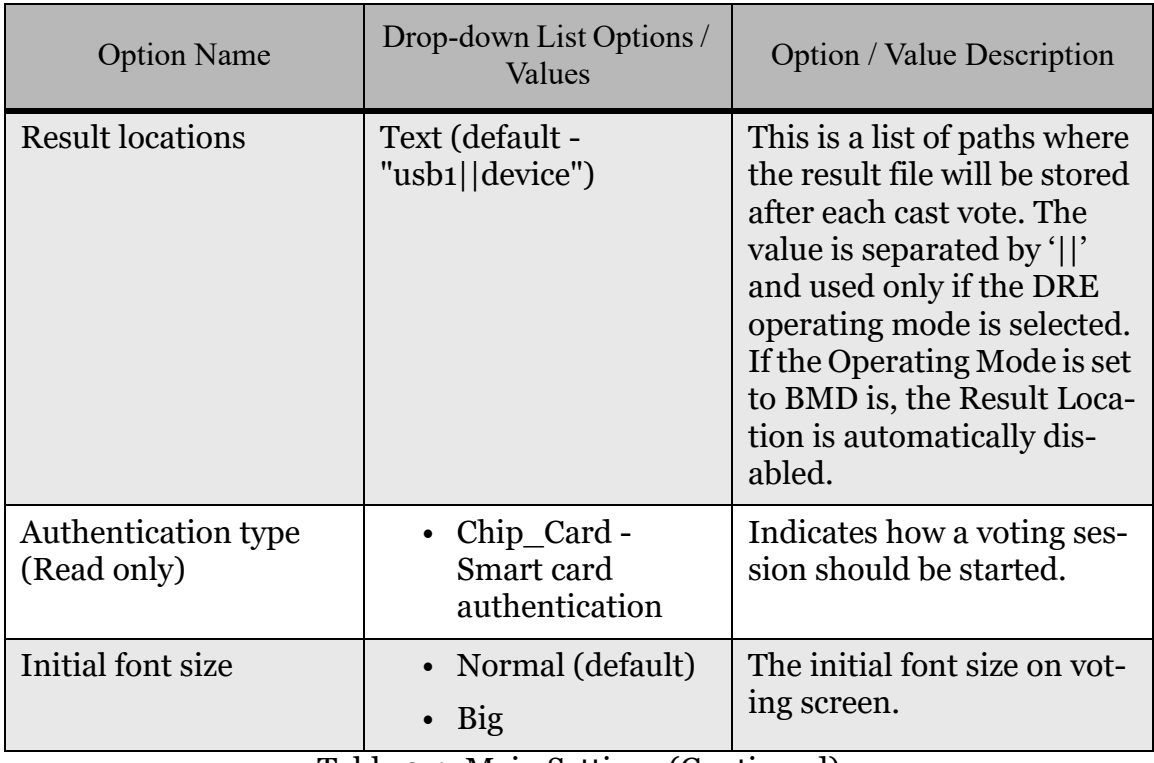

Table 2-1: Main Settings (Continued)

#### <span id="page-4-0"></span>**2.1.1 Admin options**

All settings related to admin options.

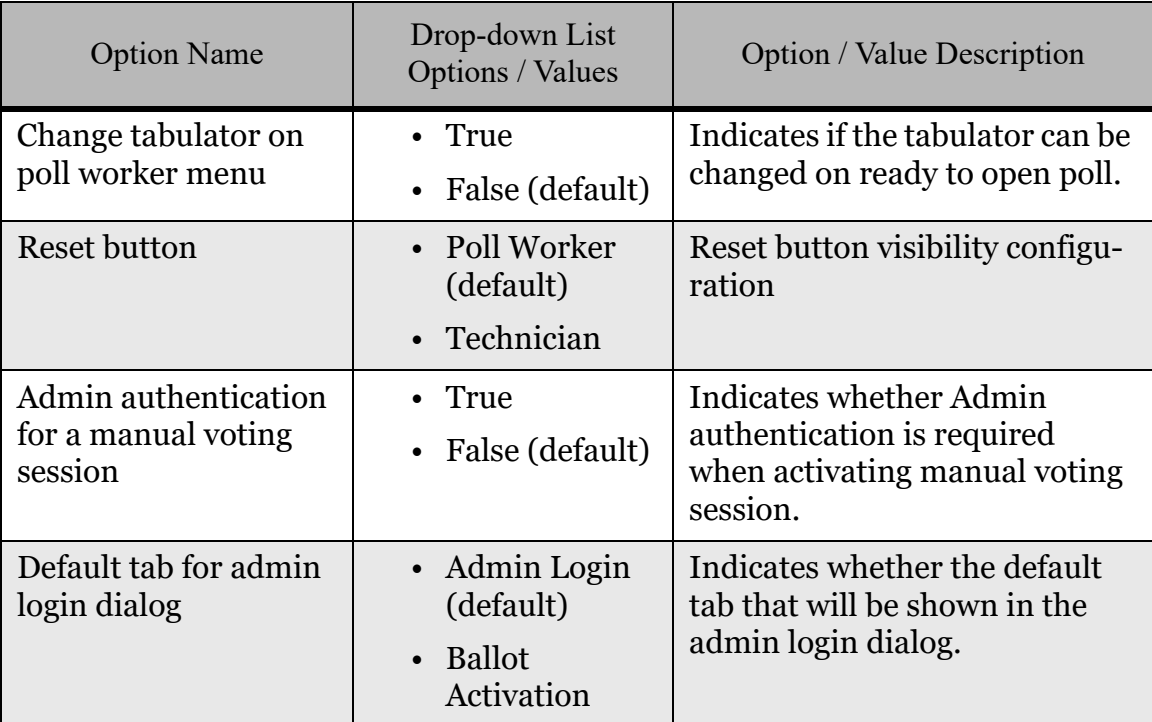

<span id="page-4-1"></span>Table 2-2: Admin options

#### <span id="page-5-0"></span>**2.1.2 Voter card settings**

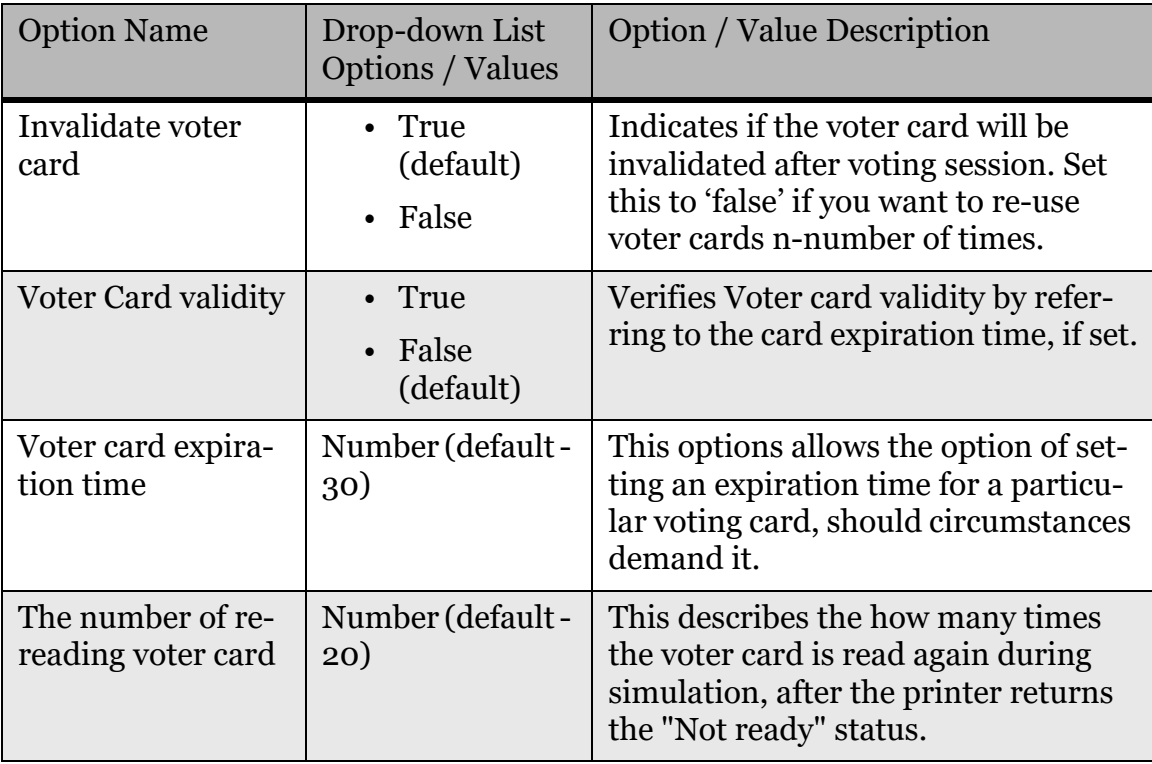

All settings related to voter card settings.

Table 2-3: Voter card settings

#### <span id="page-5-2"></span><span id="page-5-1"></span>**2.1.3 Voter fled options**

All settings related to voter fled.

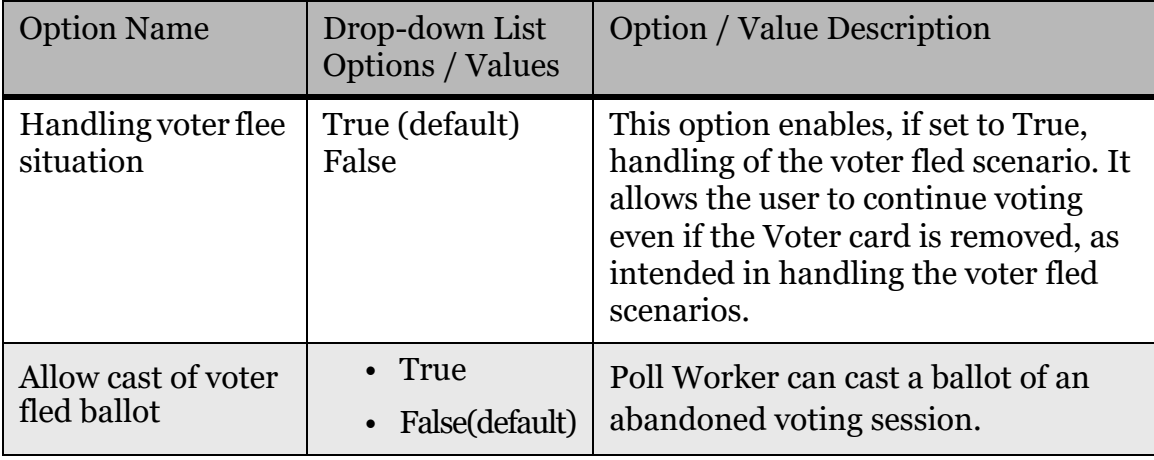

<span id="page-5-3"></span>Table 2-4: Voter fled options

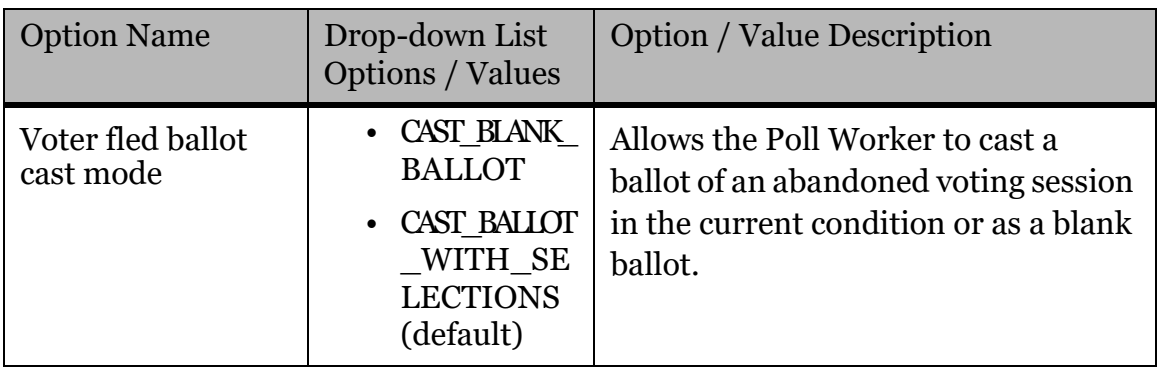

Table 2-4: Voter fled options

#### <span id="page-6-0"></span>**2.1.4 Ballot screen layout**

All settings related to ballot screen layout.

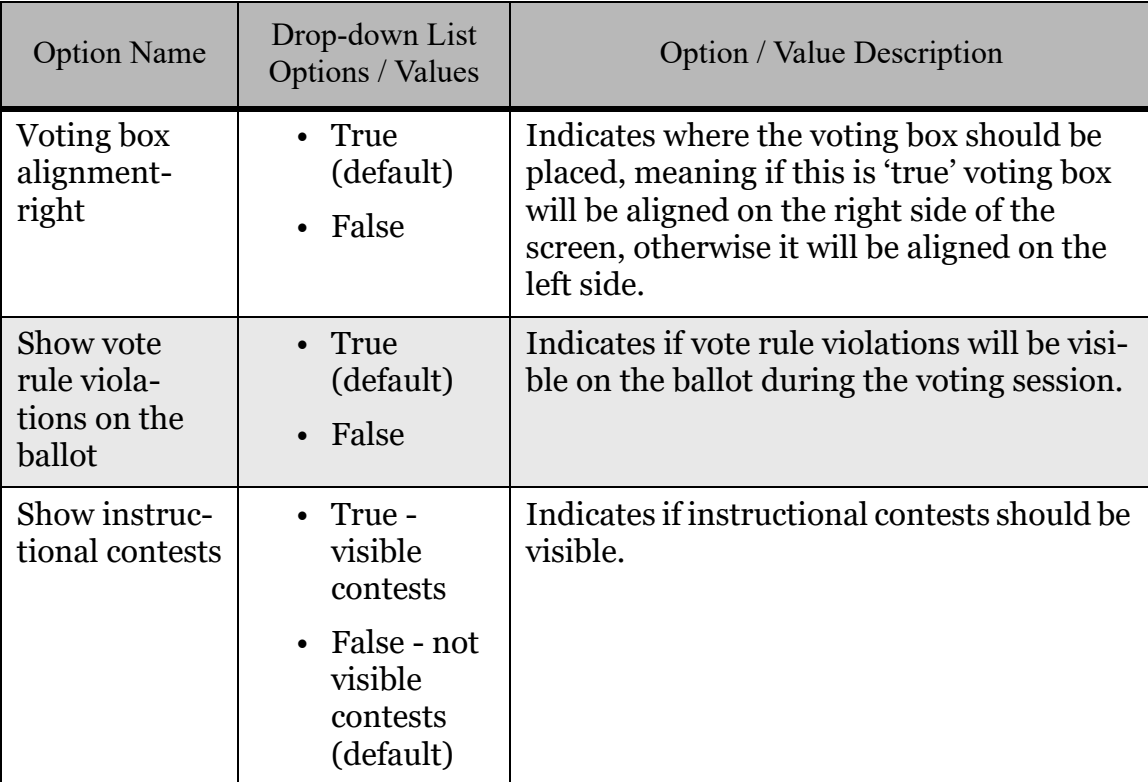

<span id="page-6-1"></span>Table 2-5: Ballot screen layout

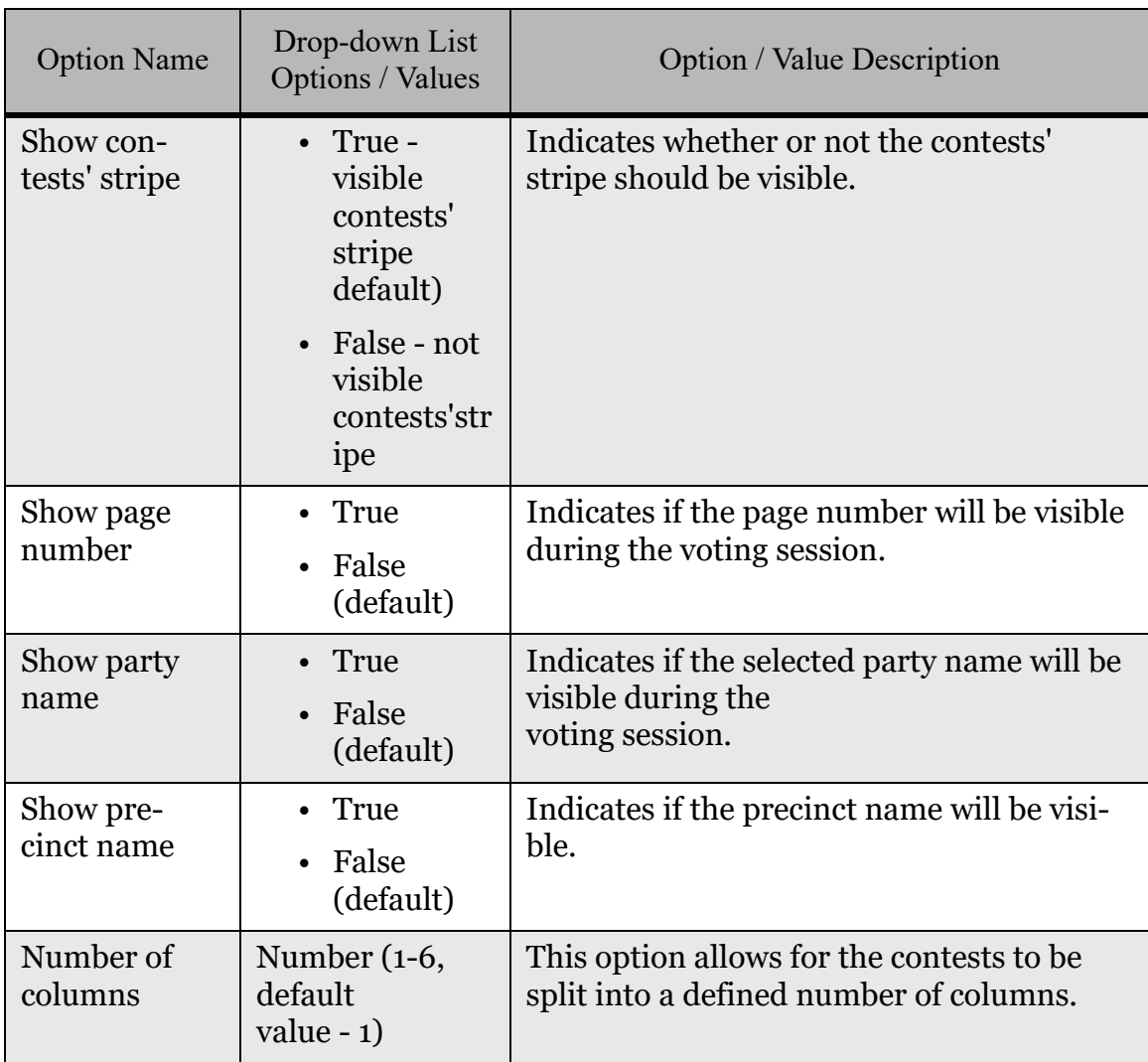

Table 2-5: Ballot screen layout (Continued)

#### <span id="page-7-0"></span>**2.1.5 Ballot print layout**

All settings related to ballot print layout.

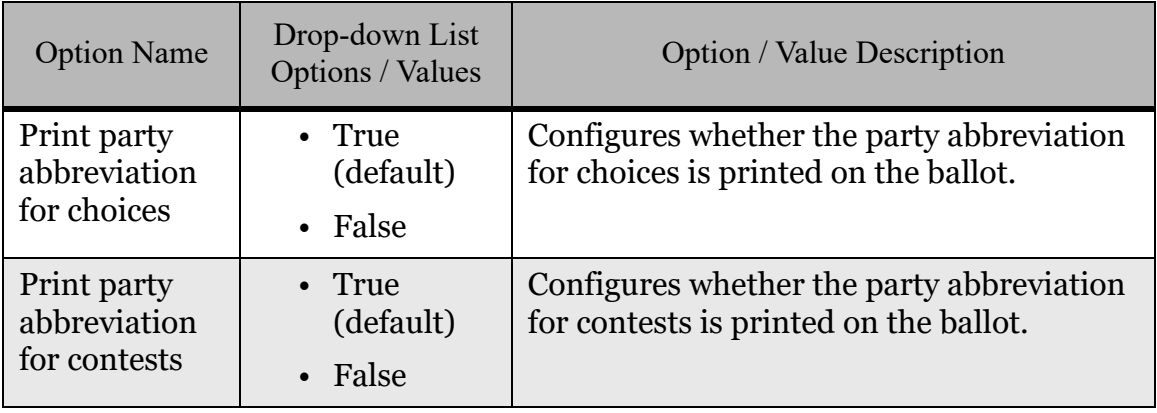

<span id="page-7-1"></span>Table 2-6: Ballot print layout

#### <span id="page-8-0"></span>**2.1.6 Voting rules**

Voting rules section contains settings that define behavior of the application during the voting session, and how will be treated individual cases and applied rules for a valid note.

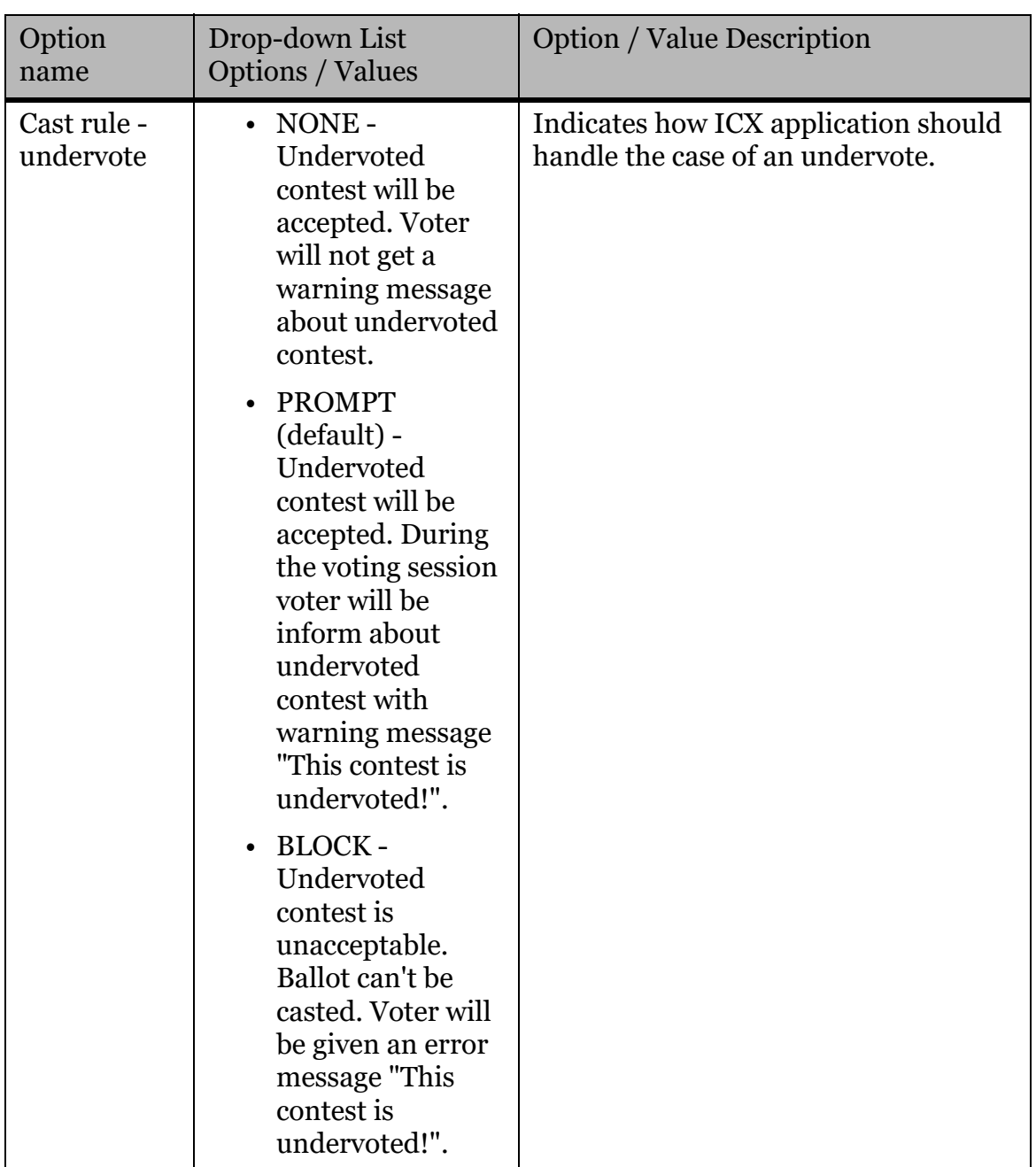

<span id="page-8-1"></span>Table 2-7: Voting Rules

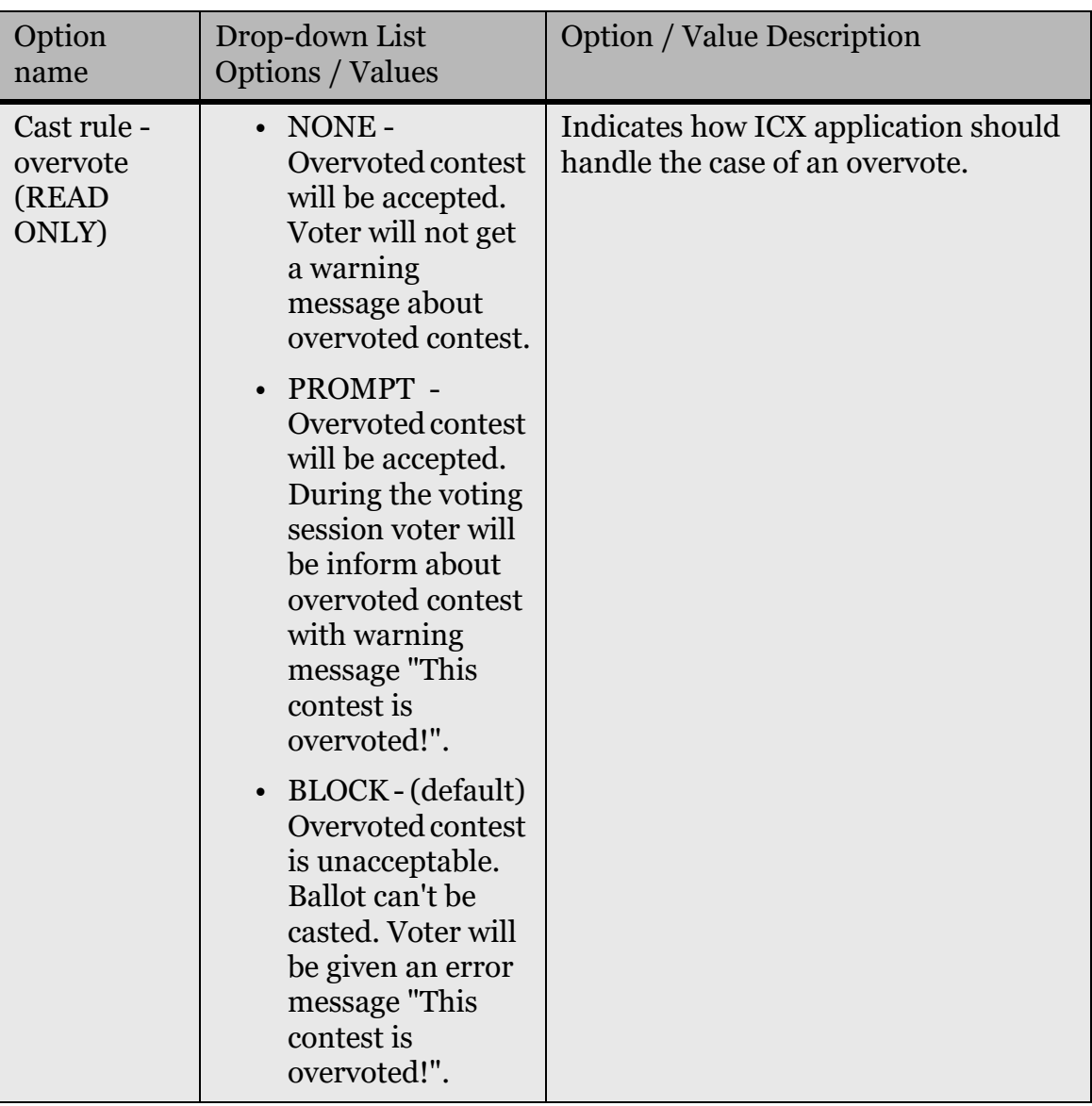

Table 2-7: Voting Rules (Continued)

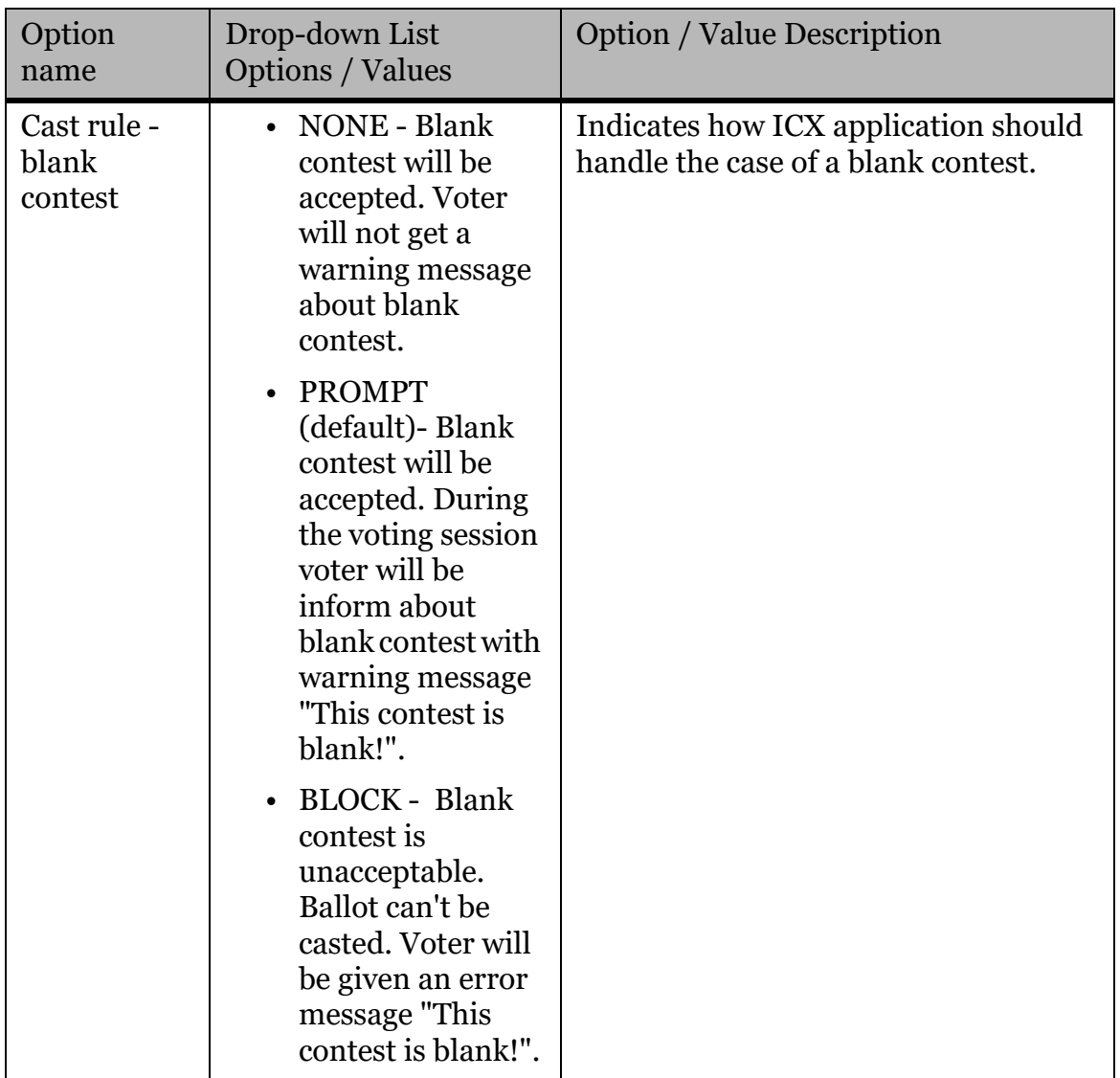

Table 2-7: Voting Rules (Continued)

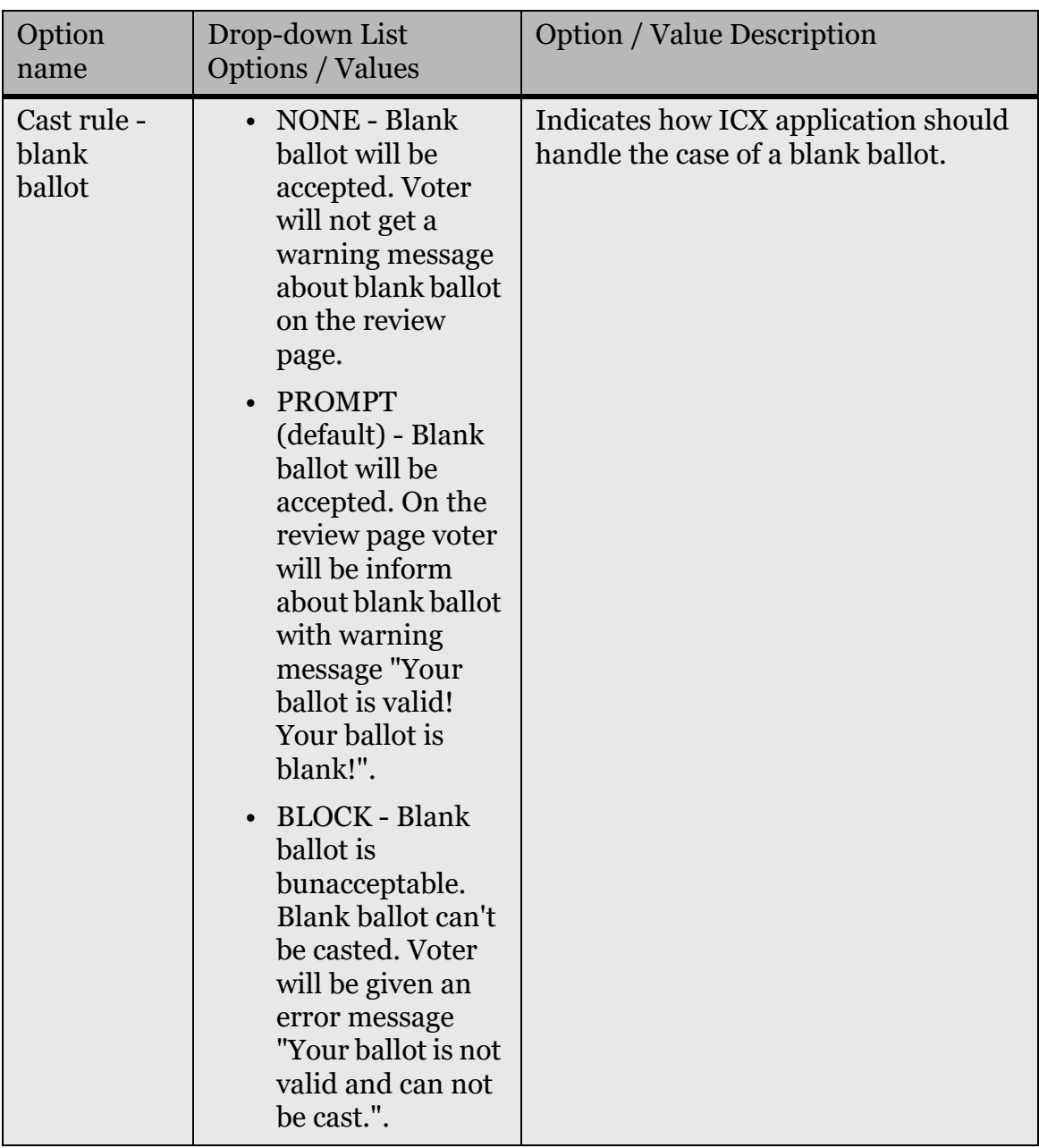

Table 2-7: Voting Rules (Continued)

#### <span id="page-12-0"></span>**2.1.7 Report printer type**

Report printer options.

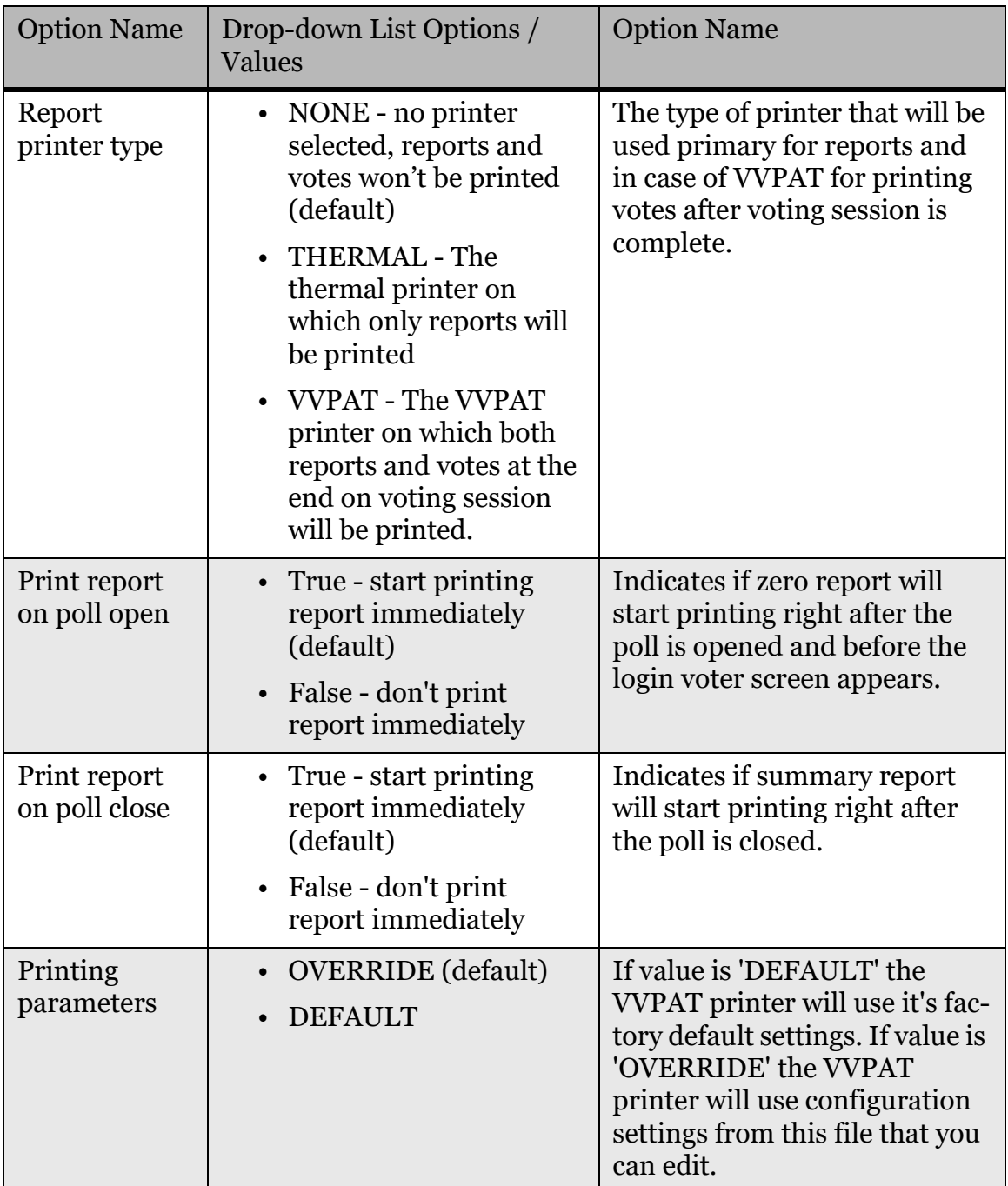

<span id="page-12-1"></span>Table 2-8: Report printer type

| <b>Option Name</b>               | Drop-down List Options /<br>Values                                | <b>Option Name</b>                                                                                                    |
|----------------------------------|-------------------------------------------------------------------|----------------------------------------------------------------------------------------------------|
| Print speed                      | • HIGH (default)<br><b>MEDIUM</b><br>$\cdot$ LOW<br><b>SILENT</b> | Thermal and VVPAT printing<br>speed.                                                                                                    |
| Cancelable<br>printing<br>report | • True - Option enabled<br>• False - Option disabled<br>(default) | This option allows the user to<br>cancel report printing after the<br>printing process has started.<br>Upon tapping the cancel but-<br>ton, the user will see a dialog<br>allowing them to: reprint the<br>report, continue printing, save<br>report to file and cancel. After<br>confirming the cancellation,<br>the report printing will be can-<br>celled. |

Table 2-8: Report printer type (Continued)

#### <span id="page-13-0"></span>**2.1.7.1 VVPAT options**

All settings related to VVPAT options.

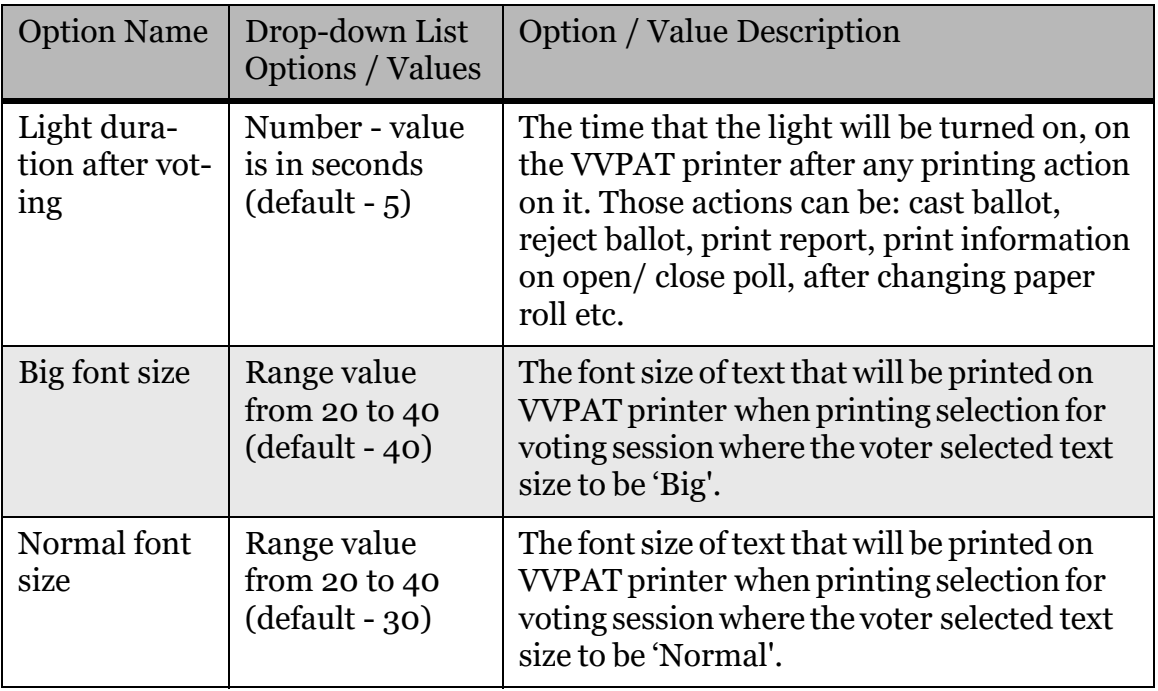

<span id="page-13-1"></span>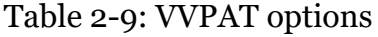

| <b>Option Name</b>                            | Drop-down List<br><b>Options / Values</b>                                                                                                    | <b>Option / Value Description</b>                                                                                                    |
|-----------------------------------------------|----------------------------------------------------------------------------------------------------|----------------------------------------------------------------------------------------------------|
| <b>VVPAT Poll-</b><br>ing status              | True - start<br>$\bullet$<br>printer<br>status<br>check<br>(default)<br>$\bullet$ False -<br>don't check<br>printer<br>status                      | Indicates if VVPAT printer status is always<br>being checked once the poll is open. This is<br>useful for constant monitoring of the<br>printer, so if an error occurs the user will be<br>notified immediately. |
| Number of<br>lines                            | Number (default<br>$-18)$                                                                                                    | Number of lines that will be printed on the<br>VVPAT when printing selections, doesn't<br>depend on the font size.                                                                                               |
| <b>VVPAT</b><br>printer black-<br>ening level | Range value<br>from 0 to 50<br>$(default - 50)$                                                                                                    | Printout darkness intensity level. Lower<br>value produces lighter printout, higher value<br>produces darker printout.                                                                                           |
| Turn the LED<br>off on door<br>open           | $\bullet$ True -<br>Light is<br>turned off<br>on door<br>open<br>(default)<br>$\bullet$ False -<br>Light<br>remains<br>turnedon<br>on door<br>open | Turn LED off when the door of the VVPAT is<br>open, turn it back on when the door is<br>closed.                                                                                                    |
| Print unique<br>voter identi-<br>fier         | True -<br>Option<br>enabled<br>(default)<br>$\bullet$ False -<br>Option<br>disabled                                                                | Print unique voter identifier on VVPAT<br>when casting ballot.                                                                                                    |

Table 2-9: VVPAT options (Continued)

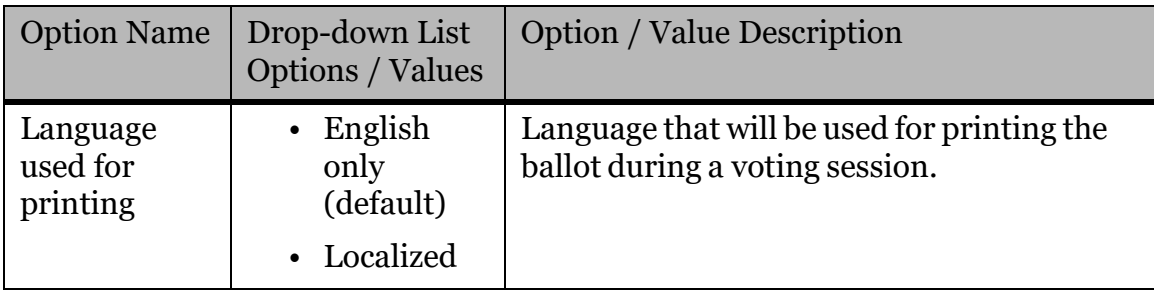

Table 2-9: VVPAT options (Continued)

#### <span id="page-15-0"></span>**2.1.7.2 Print of election information**

All settings related to Print of election information.

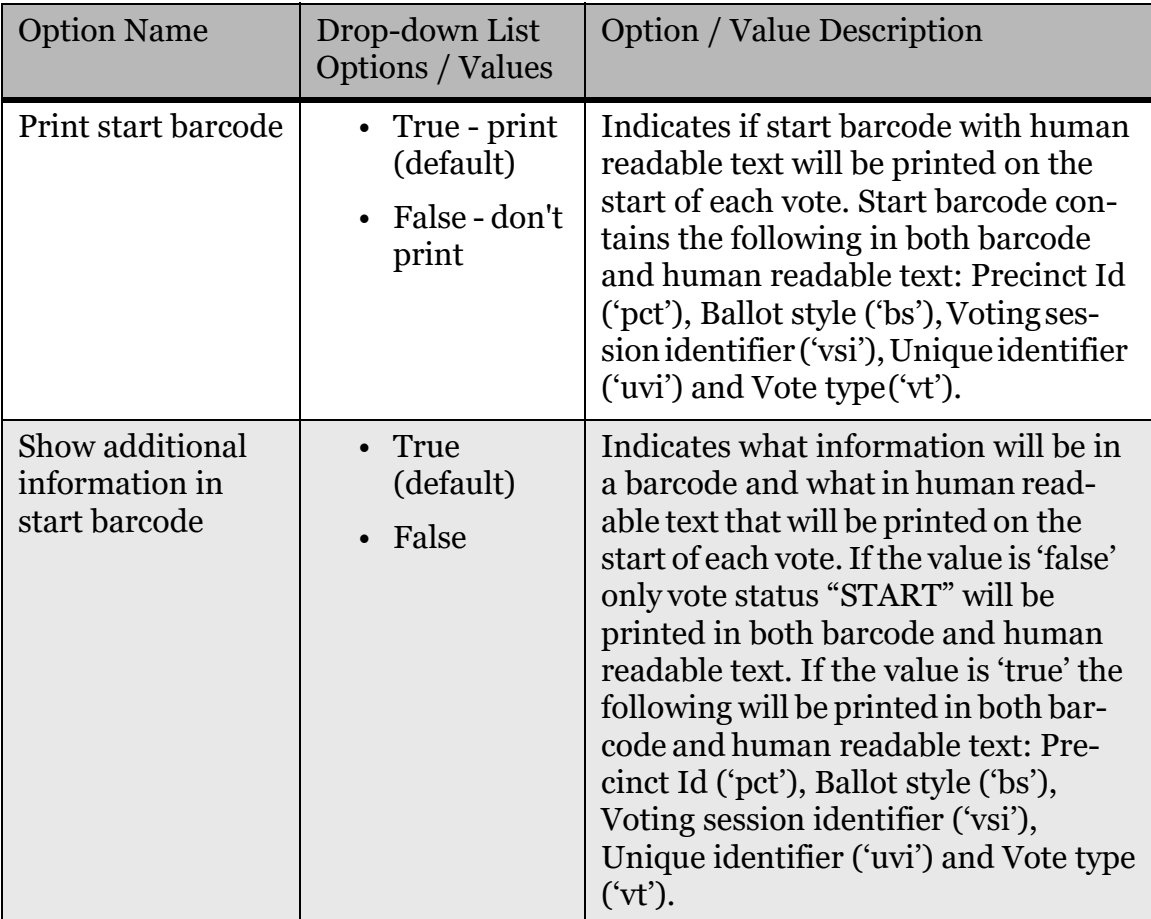

<span id="page-15-1"></span>Table 2-10: Print of election information

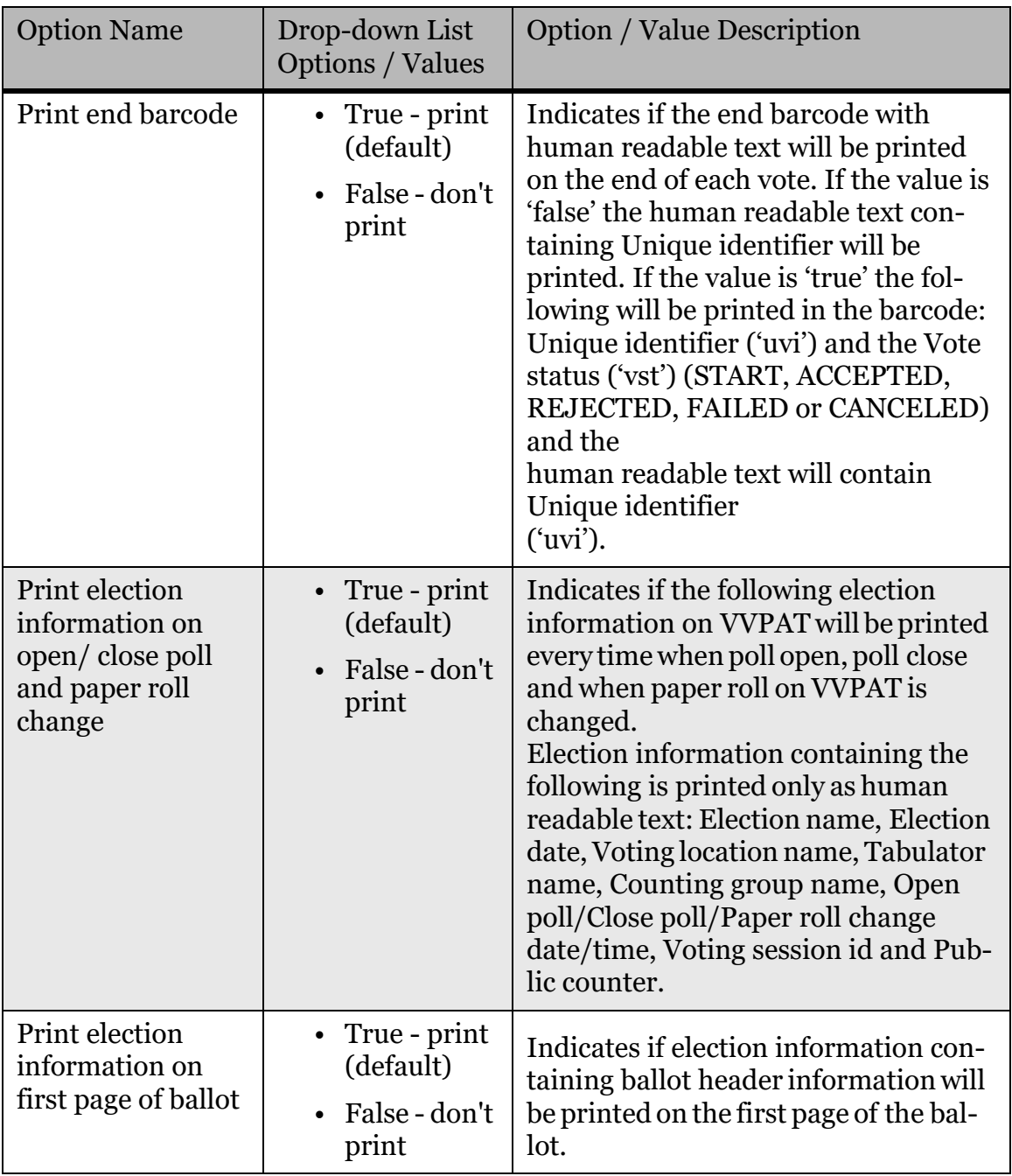

Table 2-10: Print of election information (Continued)

#### <span id="page-17-0"></span>**2.1.7.3 QR Codes**

All settings related to QR codes.

| <b>Option Name</b>                 | Drop-down<br><b>List Options</b><br>/ Values                                                                                | <b>Option / Value Description</b>                                                                                                    |
|------------------------------------|----------------------------------------------------------------------------------------------------|----------------------------------------------------------------------------------------------------|
| VVPAT-maxi-<br>mum QR code<br>size | Number-<br>number of<br>characters<br>(default -<br>300)                                                                    | This value indicates max number of characters<br>that will be stored in QR code and printed as<br>human readable text. This limitation helps<br>better performance of the scanner because the<br>QR code is smaller and easier to scan. |
| Delay between<br>two QR codes      | Number-<br>value is in<br>seconds<br>$(default - o)$                                                                        | Delay time between print of two QR codes on<br>VVPAT. o is no delay.                                                                                                    |
| Ignore QR<br>read errors           | $\bullet$ True -<br>ignore<br>QR<br>errors<br>$\bullet$ False -<br>don't<br>ignore<br>QR<br>code<br>errors<br>(defaul<br>t) | Ignore errors on QR code scan, if 'True' QR<br>code errors are ignored and barcode scan is<br>considered to be successful. Select 'True' only<br>for Hardwaretesting.                                                                   |
| <b>Store misread</b><br>QR code    | $\bullet$ True -<br>store<br>misrea<br>d code<br>(default<br>False -<br>don't<br>store<br>misrea<br>d code                  | When there is an error on the QR code scan,<br>save BIN and PNG of the QR code on the file<br>system.                                                                                                    |

<span id="page-17-1"></span>Table 2-11: QR Codes

| <b>Option Name</b>                        | Drop-down<br><b>List Options</b><br>/ Values                                                                       | <b>Option / Value Description</b>                                                                                                |
|-------------------------------------------|----------------------------------------------------------------------------------------------------|----------------------------------------------------------------------------------------------------|
| Print QR code<br>only n AVS<br>mode       | True -<br>print<br>only<br>selectio<br>ns<br>False -<br>print<br>QR<br>code<br>with<br>selectio<br>ns<br>(default) | Print QR code only when voting session is in<br>AVS mode, otherwise print just selections<br>without the QR code.                |
| Number of<br>times to res-<br>can QR code | Number<br>$(d$ efault - 6)                                                                                         | Number of times that QR code will be re-<br>scanned if the initial scan (or any of the<br>following scans) of the QR code fails. |

Table 2-11: QR Codes (Continued)

#### <span id="page-18-0"></span>**2.1.8 Electronic mobile ballot**

Settings related to BMD mode and print of the ballot on the BMD printer.

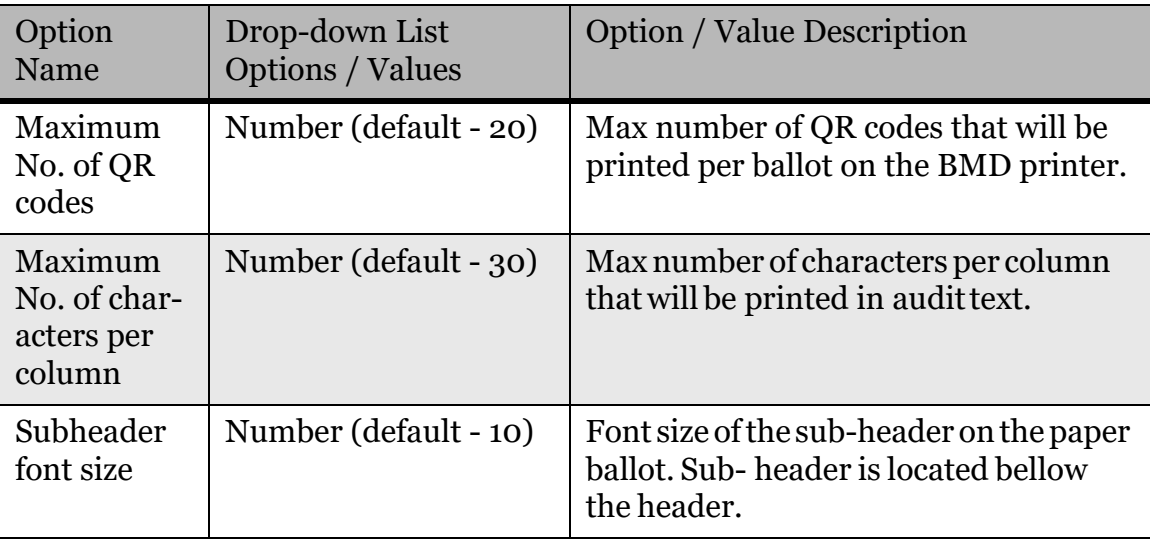

<span id="page-18-1"></span>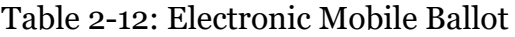

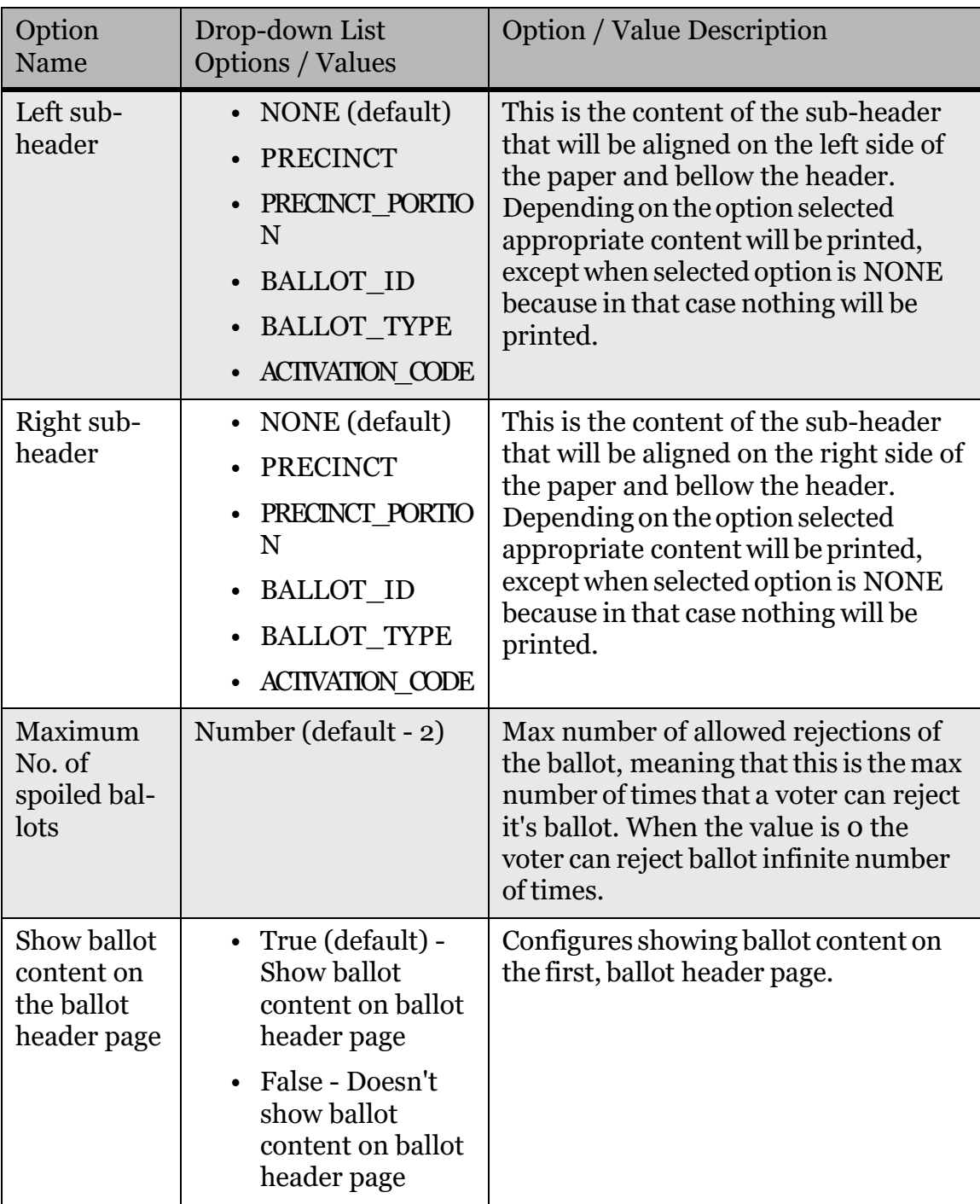

Table 2-12: Electronic Mobile Ballot (Continued)

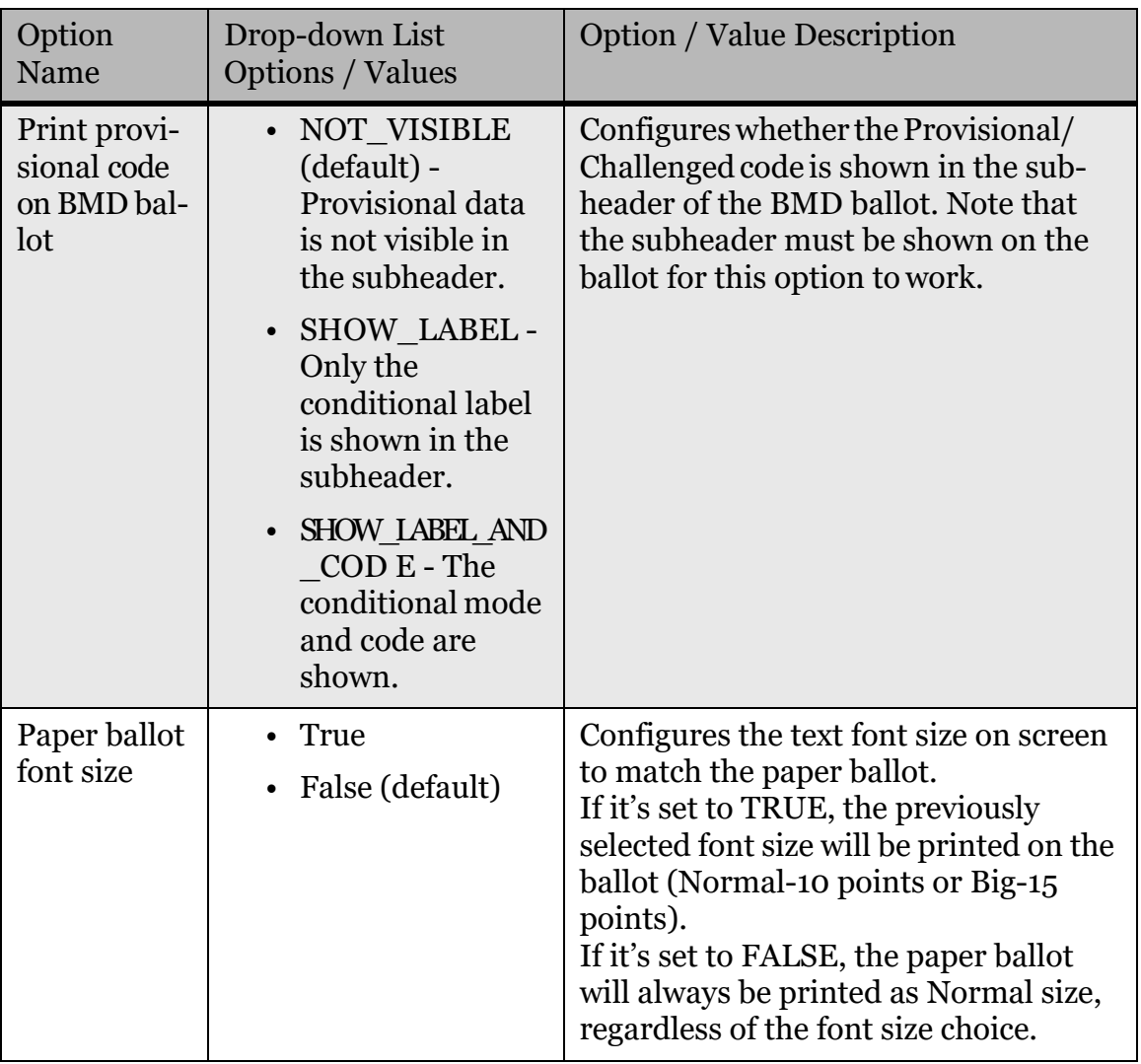

Table 2-12: Electronic Mobile Ballot (Continued)

#### <span id="page-20-0"></span>**2.1.9 Paper ballot contest splitting**

All settings related to splitting contests in paper ballot.

<span id="page-20-1"></span>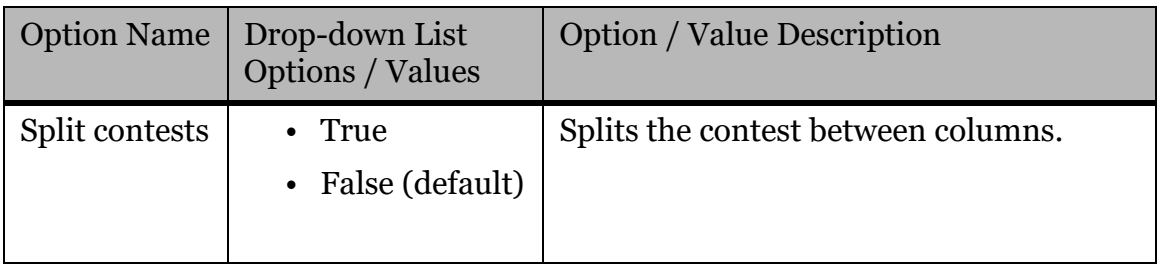

Table 2-13: Paper ballot contest splitting

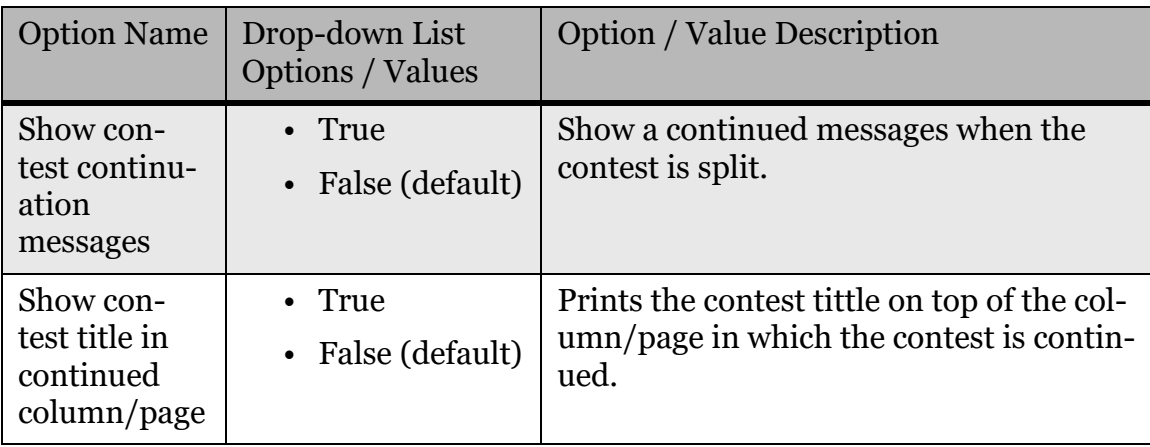

Table 2-13: Paper ballot contest splitting (Continued)

#### <span id="page-21-0"></span>**2.1.10 AVS - Accessible Voting Session**

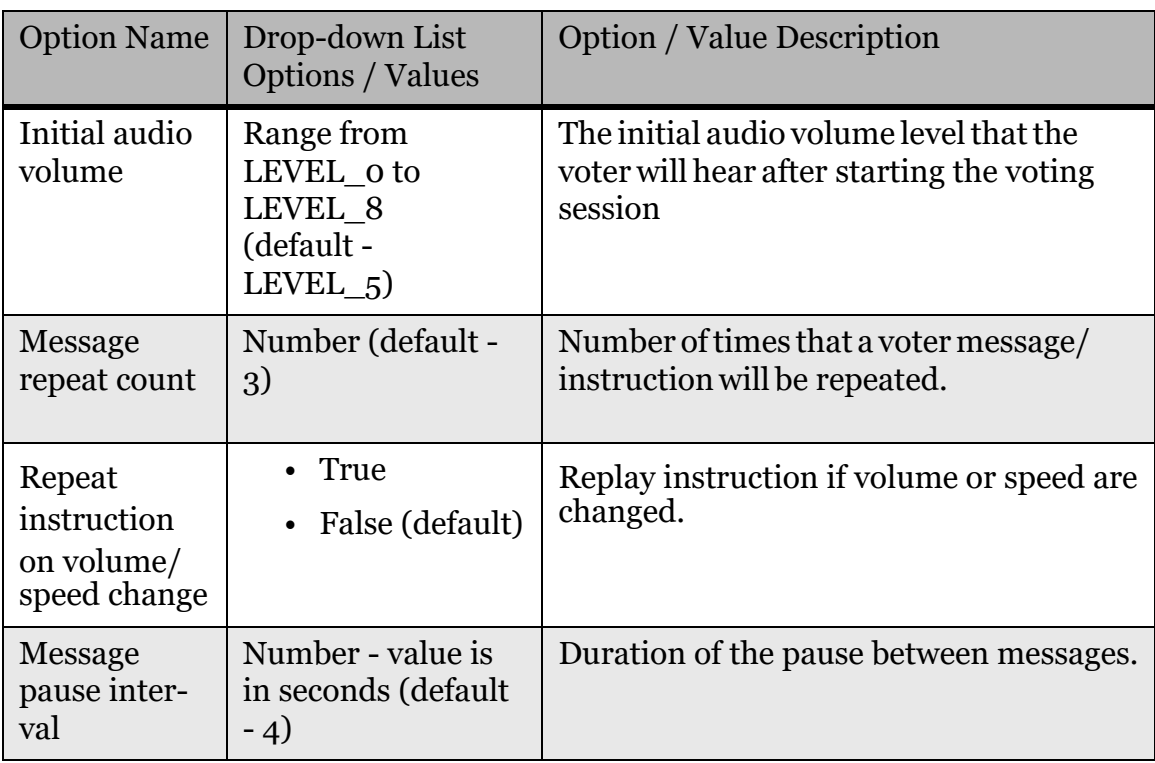

Settings related to the AVS - Accessible Voting Session.

<span id="page-21-1"></span>Table 2-14: Accessible Voting Session

#### <span id="page-22-0"></span>**2.2 Audible tone**

Audible tone voting feedback.

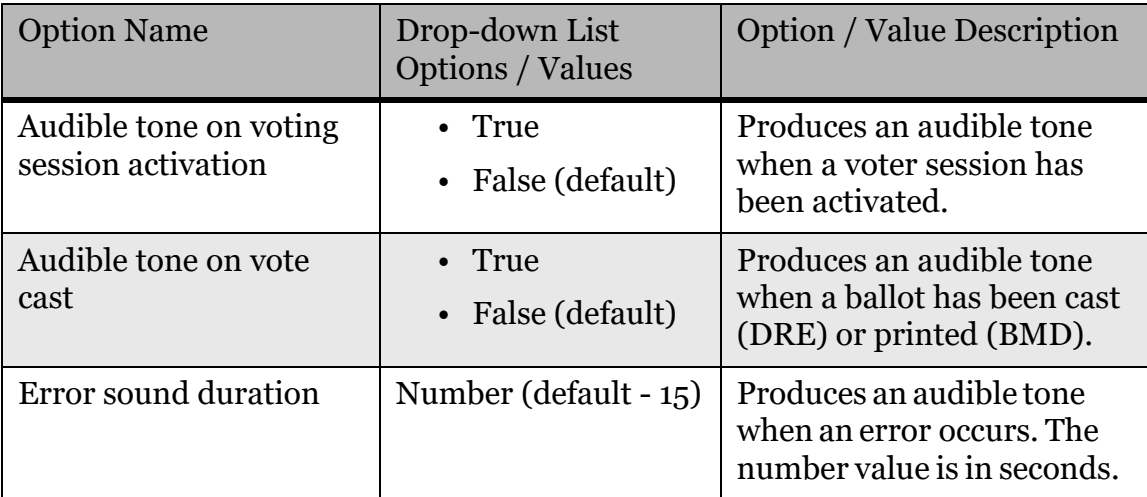

Table 2-15: Audible tone

#### <span id="page-22-2"></span><span id="page-22-1"></span>**2.2.1 Timeouts**

Settings related to application timeouts.

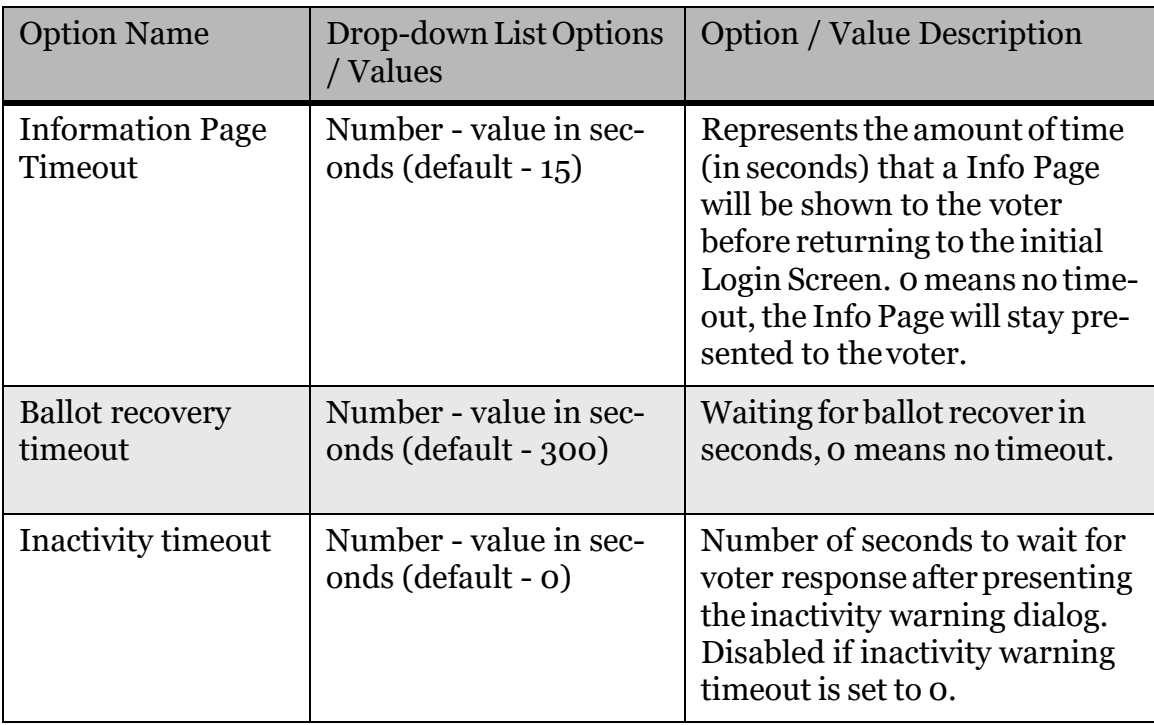

<span id="page-22-3"></span>Table 2-16: Timeouts

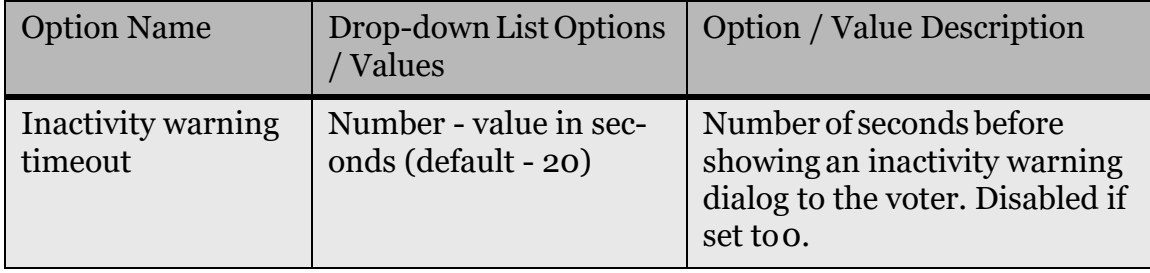

Table 2-16: Timeouts (Continued)

#### <span id="page-23-0"></span>**2.2.2 Battery**

Settings related to internal or UPS battery.

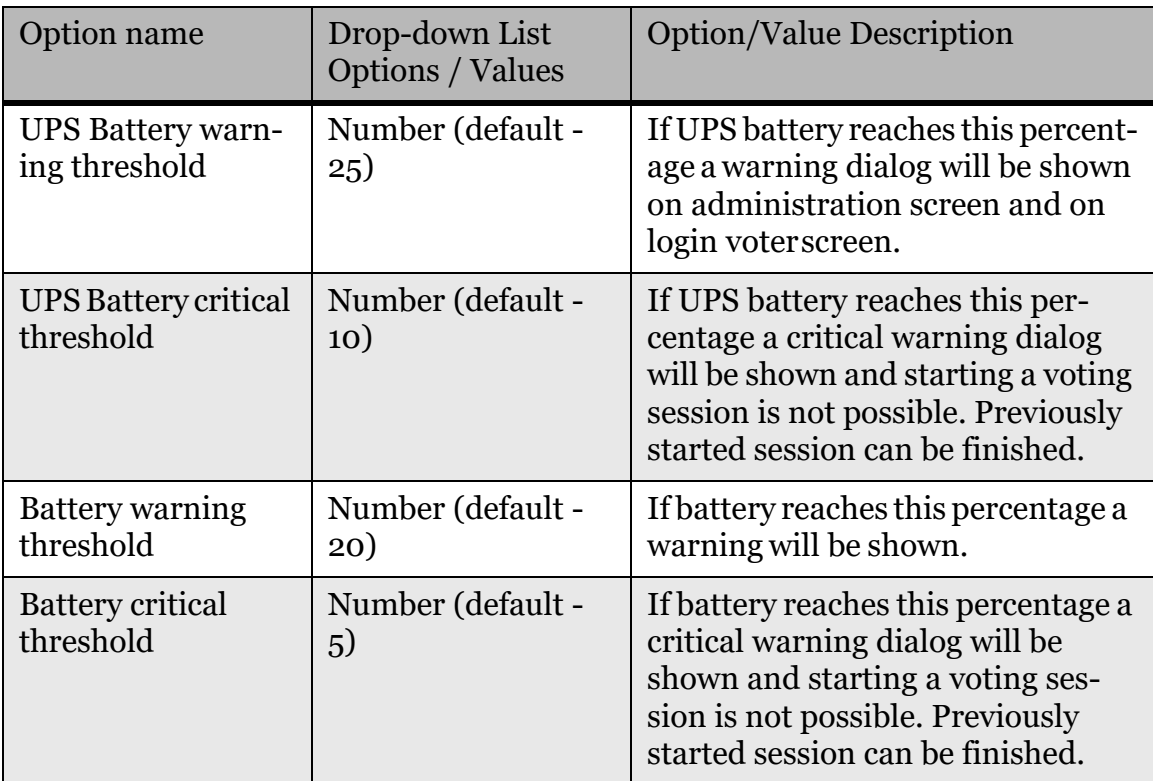

<span id="page-23-1"></span>Table 2-17: Battery

#### <span id="page-24-0"></span>**2.2.3 Write-In**

Write-in choice related settings.

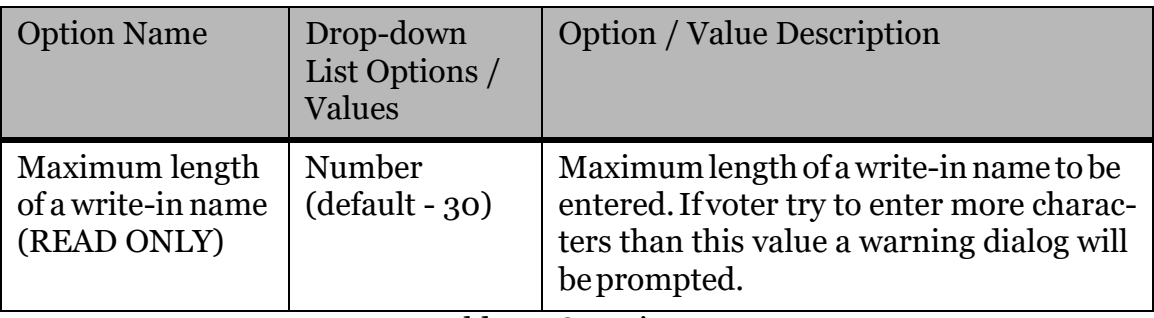

Table 2-18: Write-In

#### <span id="page-24-2"></span><span id="page-24-1"></span>**2.2.4 Report**

Report print settings.

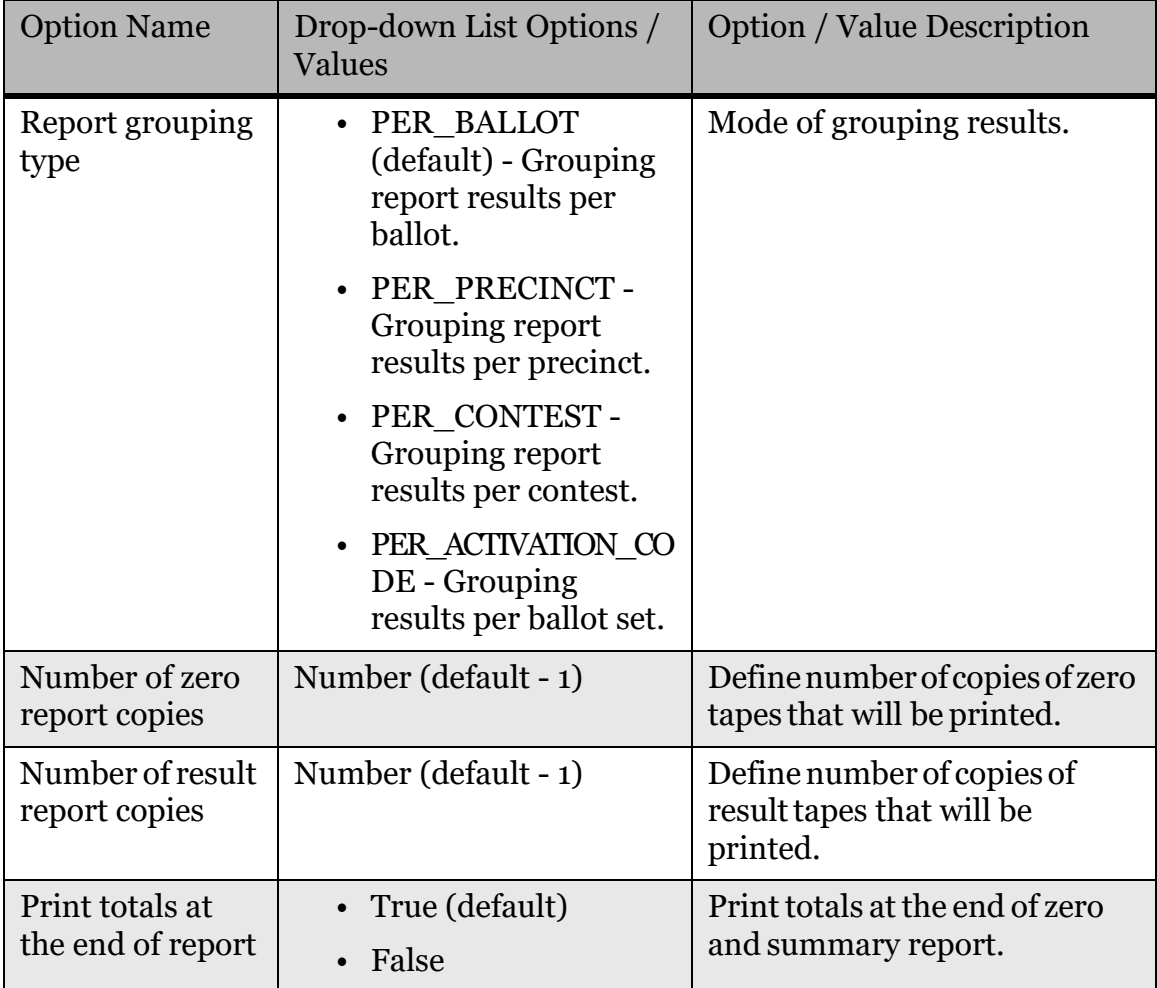

<span id="page-24-3"></span>Table 2-19: Report

#### <span id="page-25-0"></span>**2.2.4.1 Report labels**

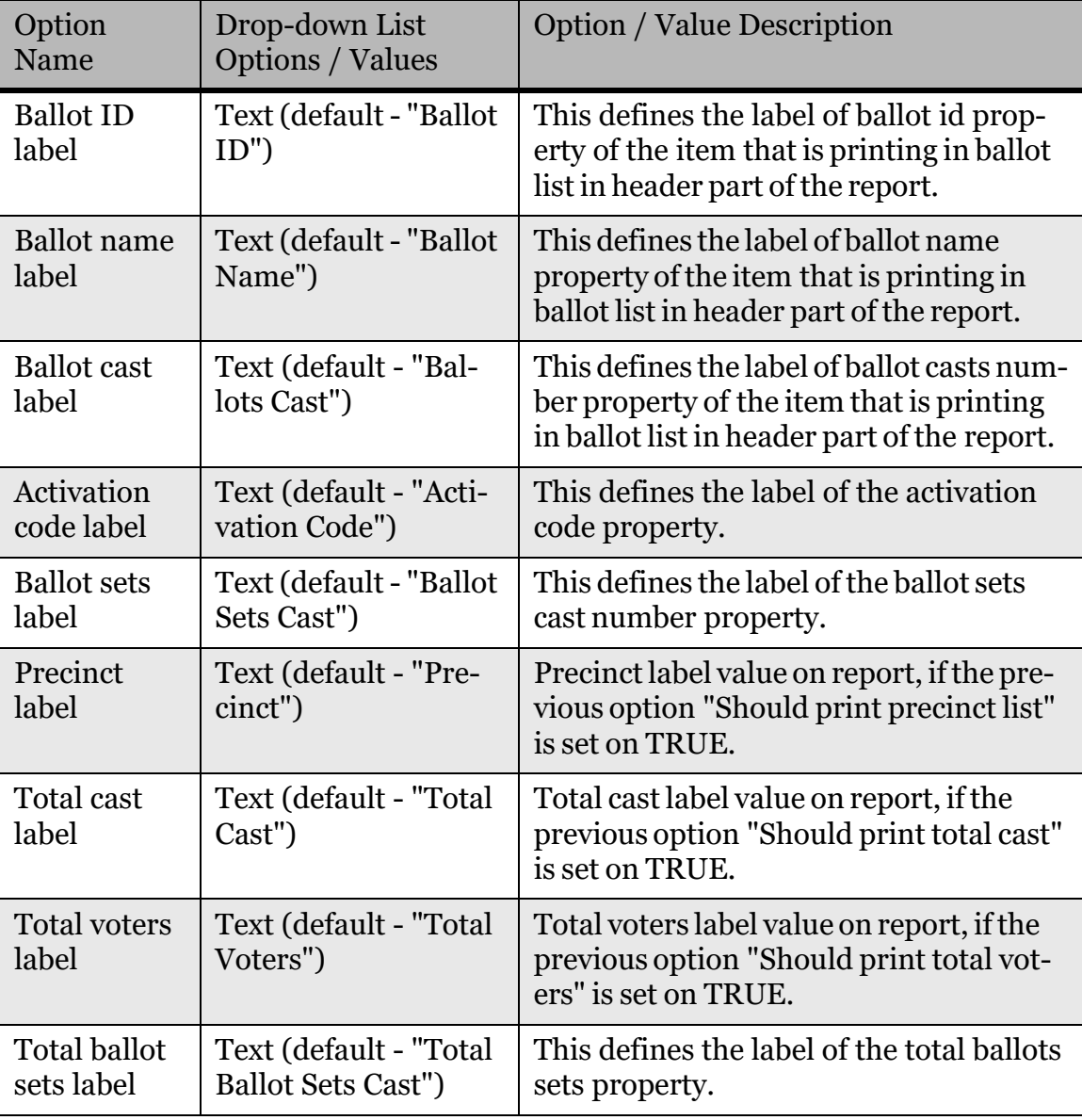

All settings related to report label.

<span id="page-25-1"></span>Table 2-20: Report labels

#### <span id="page-26-0"></span>**2.2.4.2 Report header**

All settings related to report header.

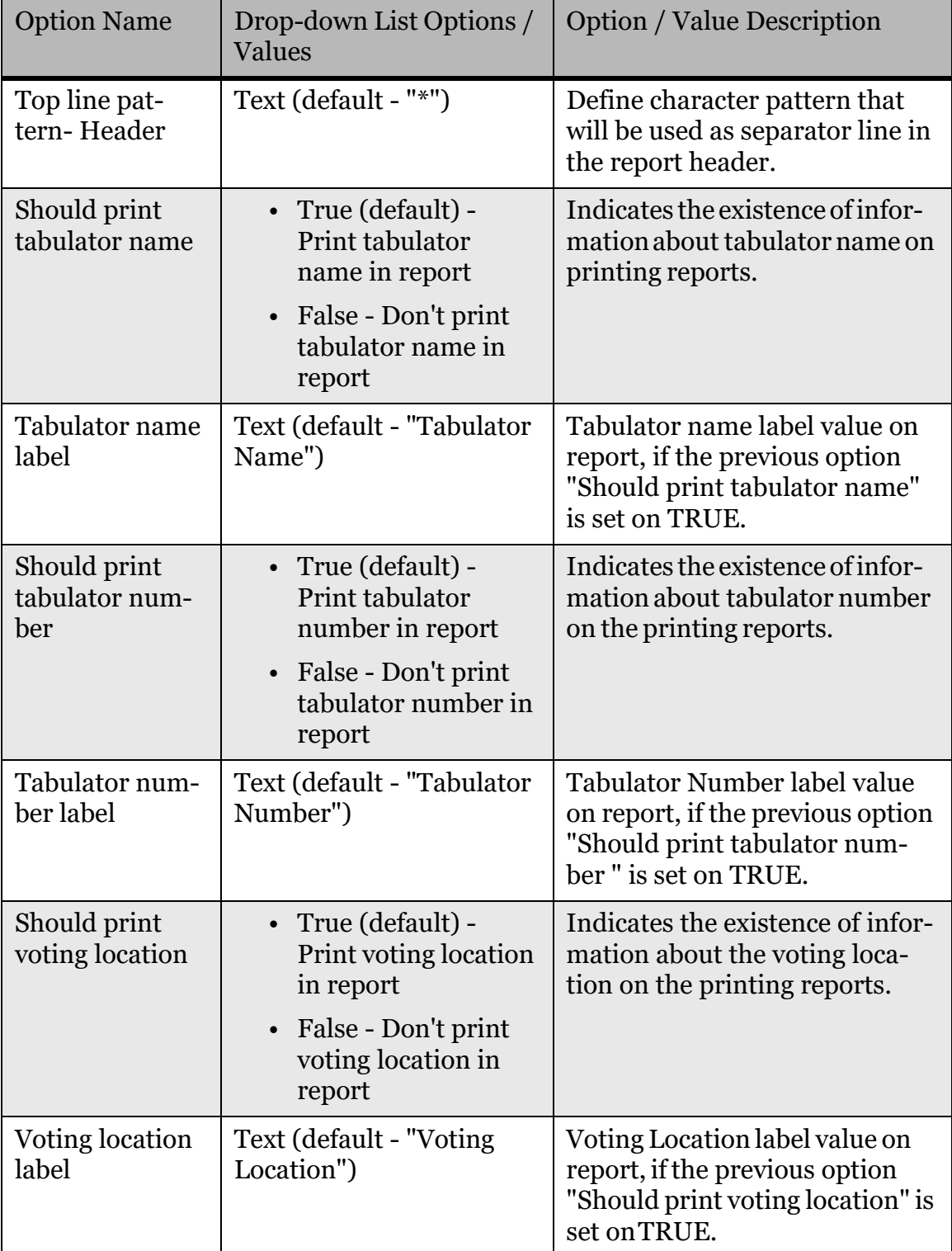

<span id="page-26-1"></span>Table 2-21: Report header

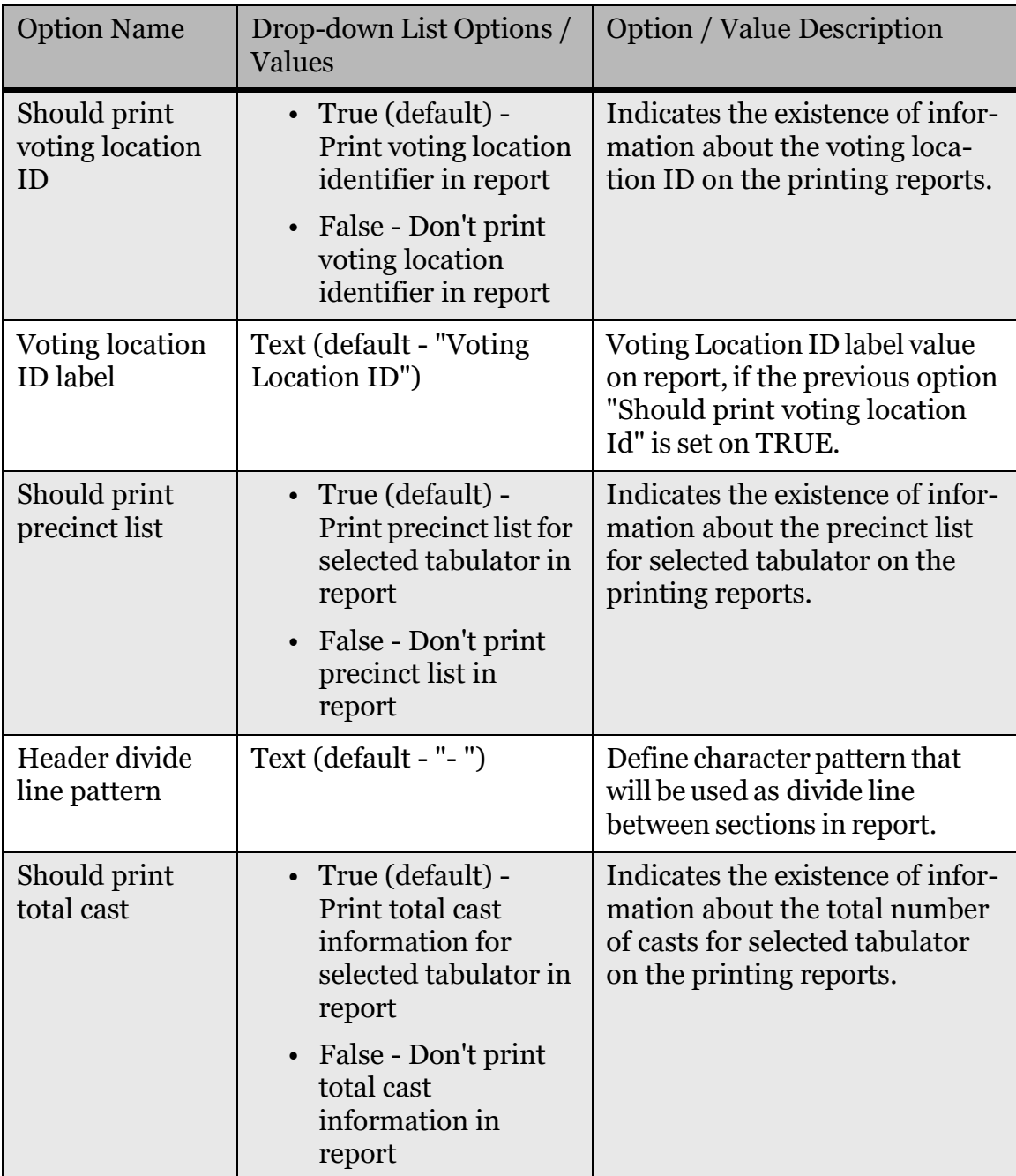

Table 2-21: Report header (Continued)

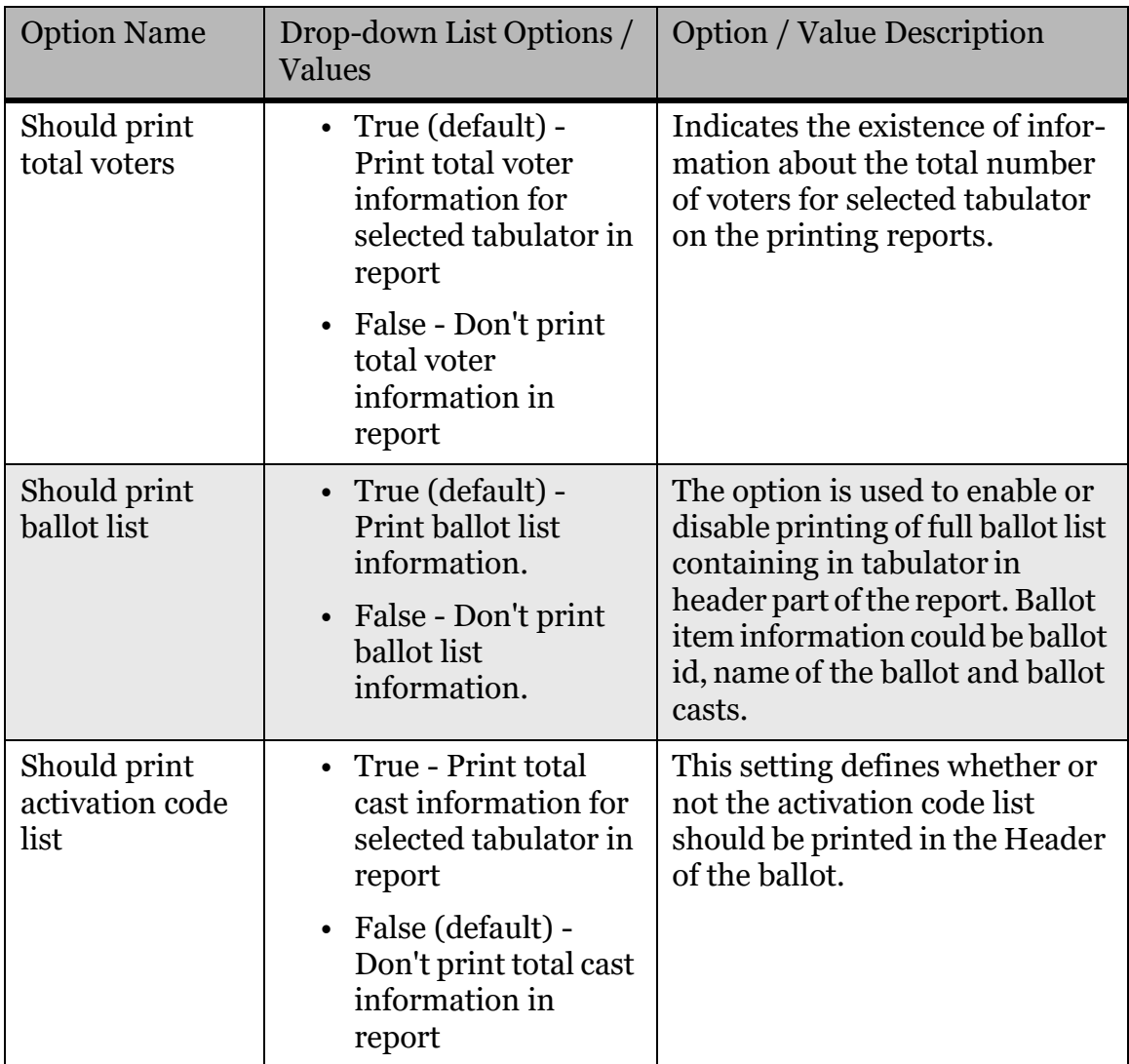

Table 2-21: Report header (Continued)

#### <span id="page-28-0"></span>**2.2.4.3 Report body**

All settings related to report body.

<span id="page-28-1"></span>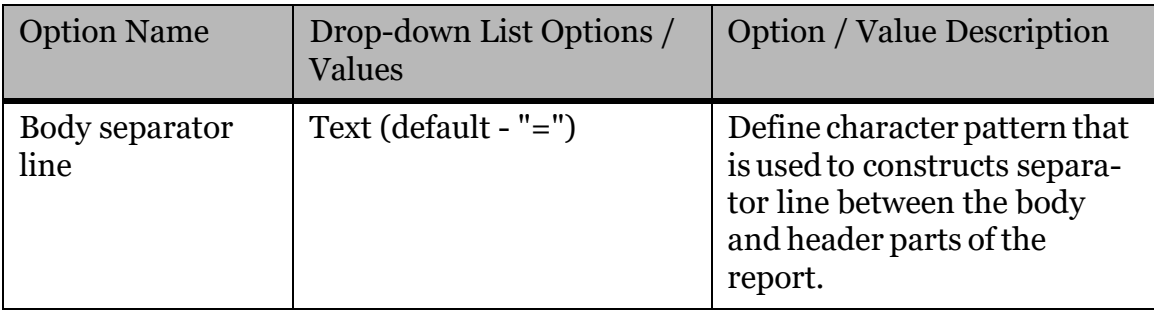

Table 2-22: Report footer

| <b>Option Name</b>                          | Drop-down List Options /<br><b>Values</b>                                                                                                    | <b>Option / Value Description</b>                                                                                                    |
|---------------------------------------------|----------------------------------------------------------------------------------------------------|----------------------------------------------------------------------------------------------------|
| Total votes label                           | Text (default - "Total<br>Votes")                                                                                                    | Defines the label value for<br>total votes information<br>inside the contest.                                                                                             |
| Body header label<br>in per contest<br>mode | Text (default - "TOTALS<br>for all Ballots")                                                                                                    | Defines the label value for<br>totals of ballots information<br>inside body part of the report<br>in case of no grouping (print-<br>ing summary result per con-<br>test). |
| <b>Ballots cast label</b>                   | Text (default - "Ballots<br>Cast")                                                                                                    | Defines the label value for<br>ballots cast.                                                                                                    |
| Should print total<br>cast                  | True (default) - Print<br>total cast information<br>for selected tabulator<br>in report<br>False - Don't print<br>$\bullet$<br>total cast information<br>in report | Indicates the existence of<br>information about the total<br>number of casts for selected<br>tabulator on the printing<br>reports.                                        |
| Activation<br>description label             | Text (default - "Descrip-<br>tion")                                                                                                    | Defines the activation<br>description label property to<br>be shown in the body of the<br>report.                                                                         |

Table 2-22: Report footer (Continued)

#### <span id="page-29-0"></span>**2.2.4.4 Report footer**

All settings related to report footer.

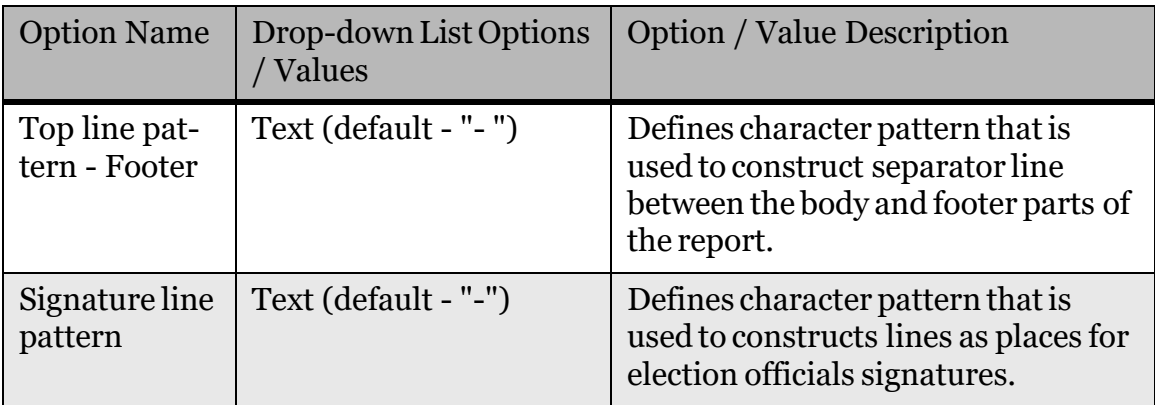

<span id="page-29-1"></span>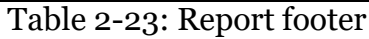

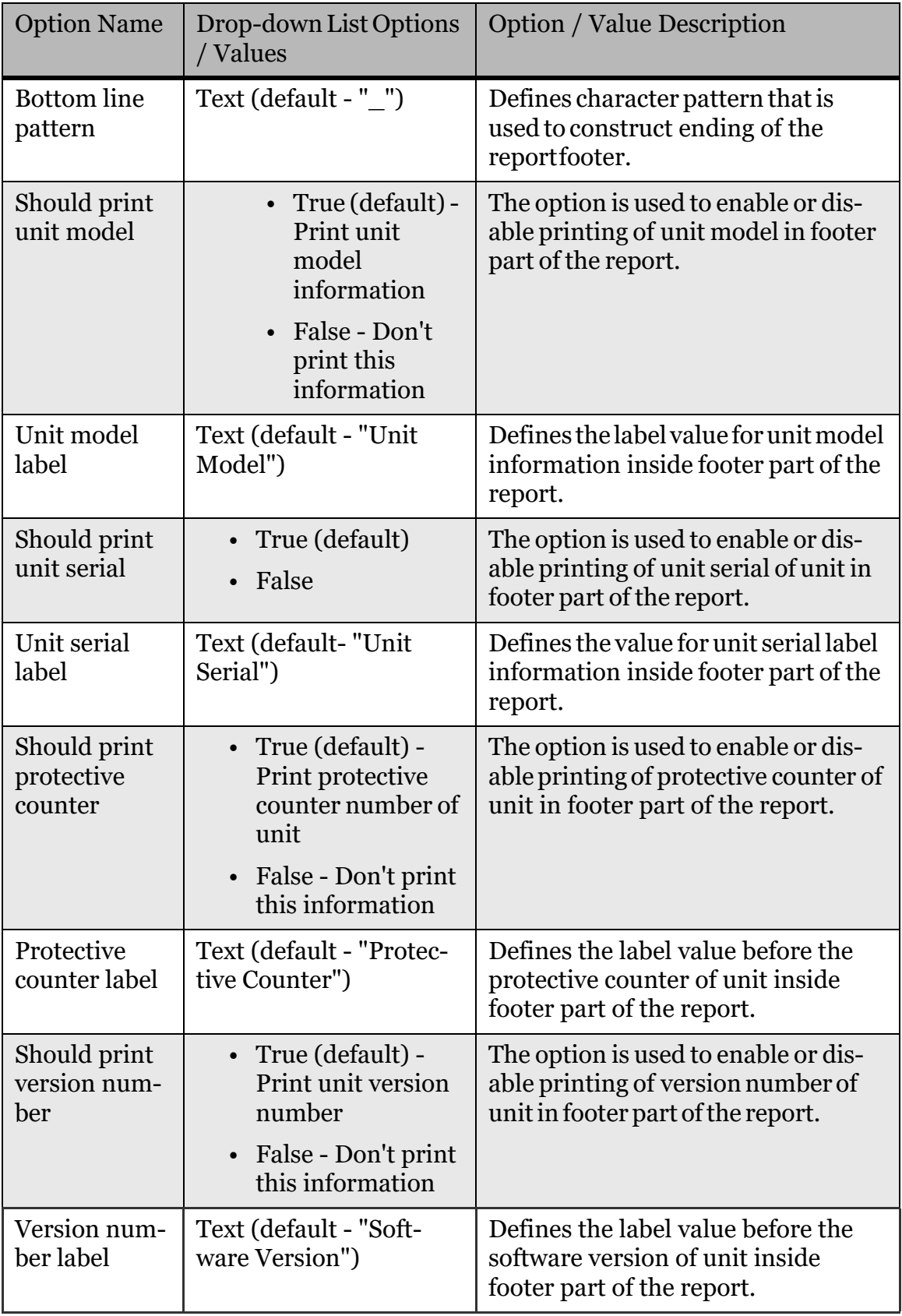

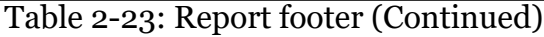

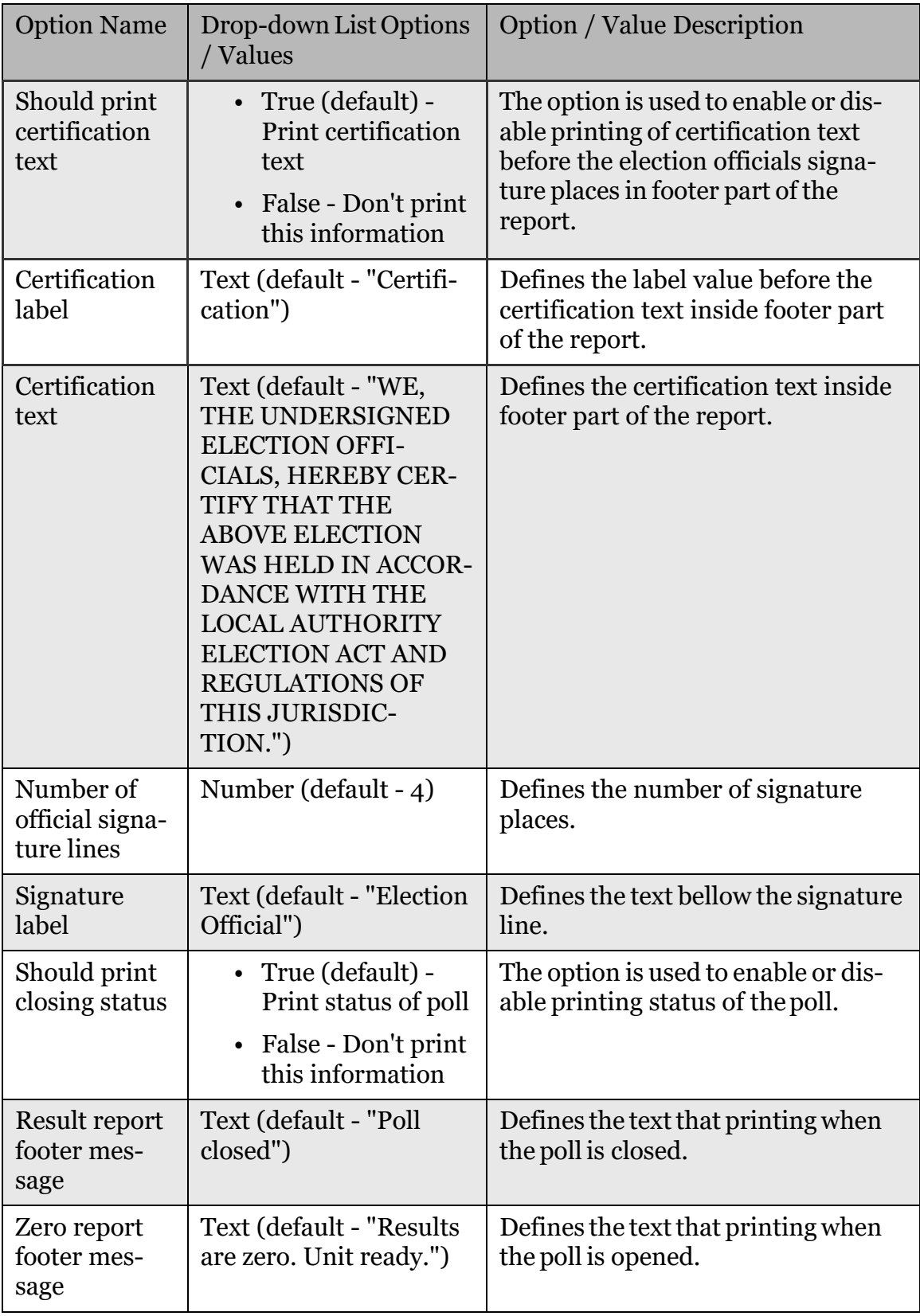

Table 2-23: Report footer (Continued)

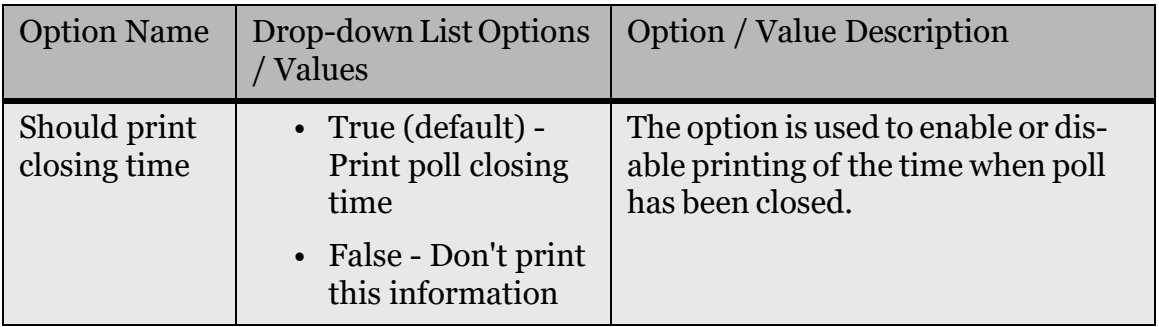

Table 2-23: Report footer (Continued)

#### <span id="page-32-0"></span>**2.3 LED indicator light - configurable indication**

The Poll Worker Indicator light, located on the ImageCast $^{\circledR}$  X device, serve the purpose of informing the Poll Worker of the status of the device. Depending on the LED Indicator color the Poll Worker will be able to determine the status of the voting process and whether or not the voter requires assistance.

In case the LED Indicator light hasn't been connected the ImageCast $^{\circledR}$ X device can function unimpeded.

Depending on the status of the indicator lights, various colors can signalize the following statuses:

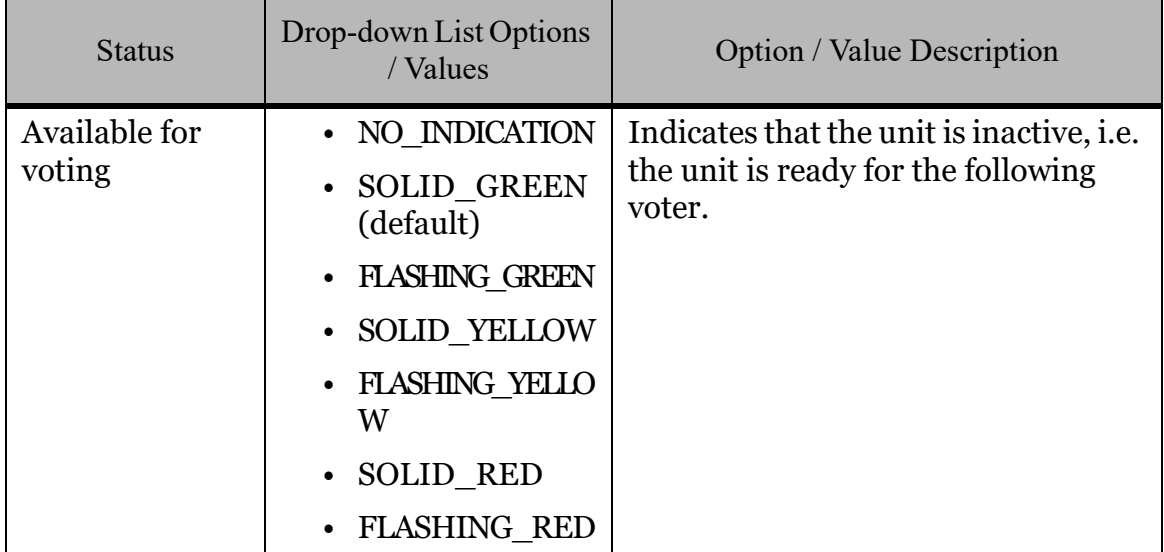

<span id="page-32-1"></span>Table 2-24: Voting status

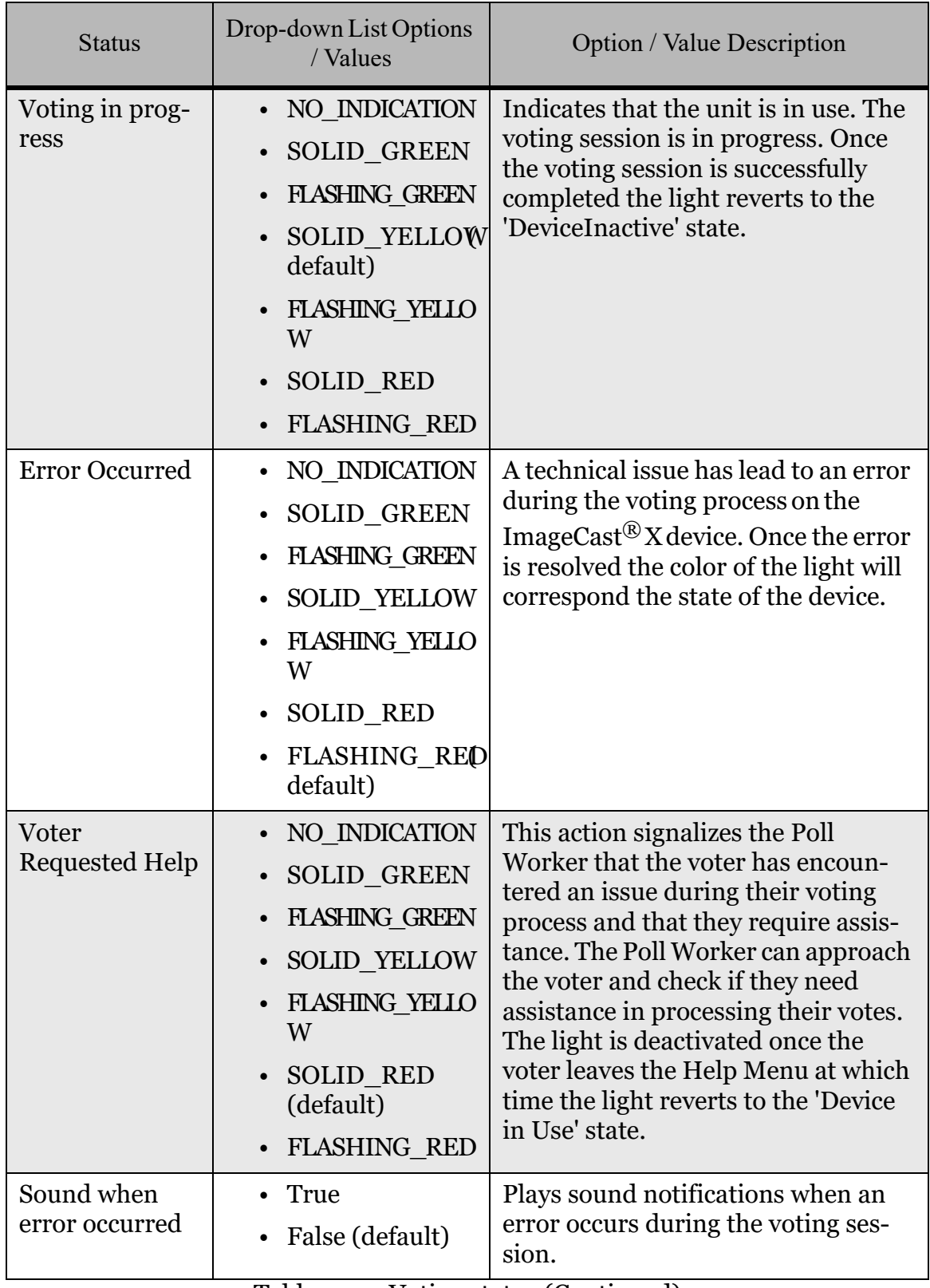

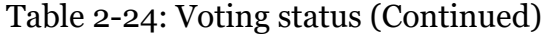

#### <span id="page-34-0"></span>**2.3.1 LED Indicator Light Configurable options**

There are three color options available that can be further configured the following way:

- Specific LED light color per specific state
- Specific type of Light signal Flashing or Solid.

**NOTE:** NO\_INDICATION option: Meaning that the LED lamp will be disabled for that particular state.

The three available colors can be seen in the below images. images.

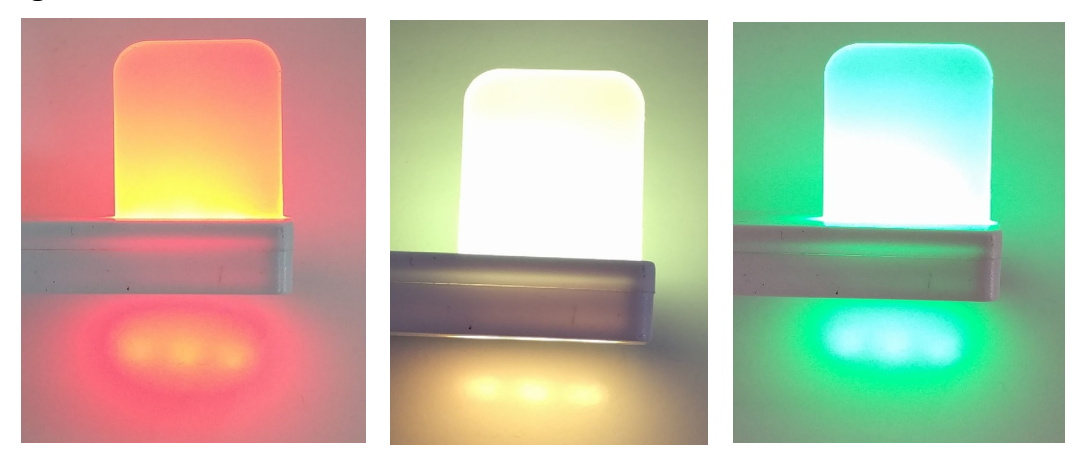

Figure 2-1: Color options

#### <span id="page-34-2"></span><span id="page-34-1"></span>**2.4 MCF Version**

Version of the Machine Configuration File.

<span id="page-34-3"></span>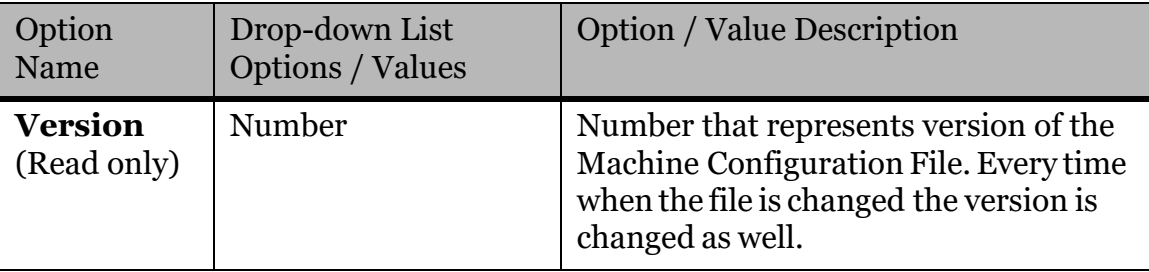

Table 2-25: MCF Version

### <span id="page-35-0"></span>REVISION HISTORY

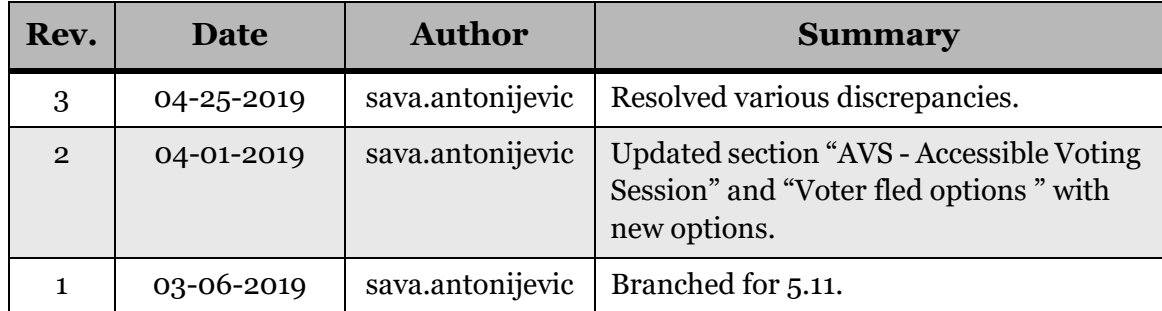

#### <span id="page-36-0"></span>LIST OF FIGURES

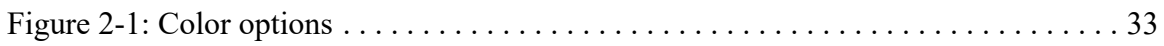

#### <span id="page-37-0"></span>LIST OF TABLES

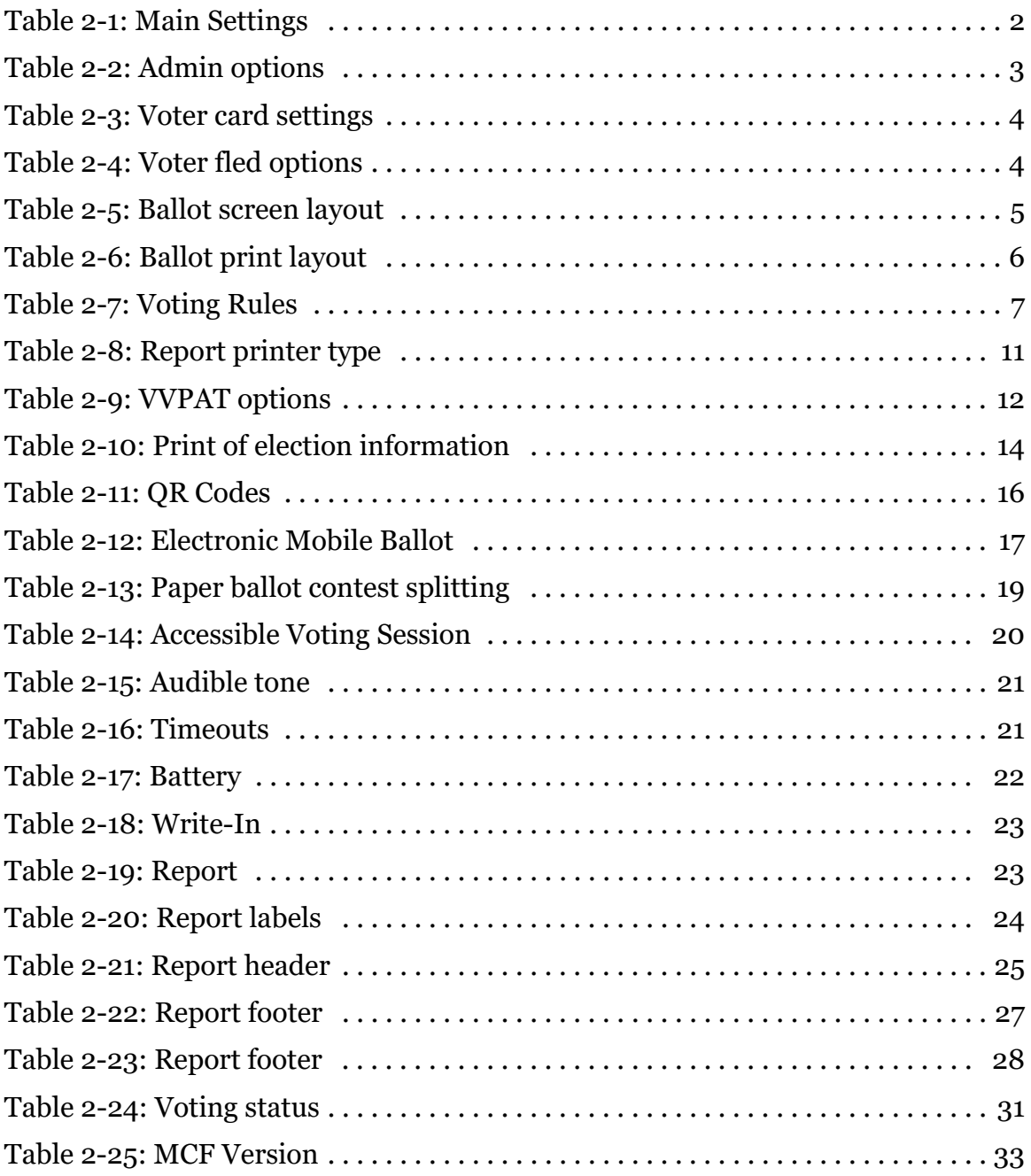

Democracy  $\mathrm{Suite}^\circledR$ ImageCast<br/>  $^\circledR$  X Machine Configuration File (MCF) Parameters Settings

## End of Document

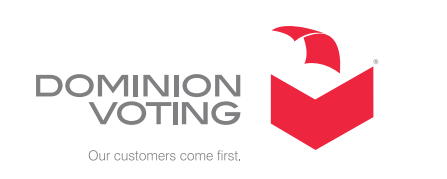

 $\overline{\mathbb{R}^n}$ 

 $\mathcal{L}^{\text{max}}$ 

 $\mathcal{L}_{\mathcal{A}}$ 

ш

 $\Box$ 

**College**